## KAUNO TECHNOLOGIJOS UNIVERSITETAS INFORMATIOS FAKULTETAS KOMPIUTERIŲ KATEDRA

Anatolij Vavulo

# DAUGIALYPĖS TERPĖS NAUDOJIMO NUOTOLINĖSE STUDIJOSE ANALIZĖ

Magistro darbas

Vadovas doc. S. Maciulevičius

KAUNAS, 2008

## KAUNO TECHNOLOGIJOS UNIVERSITETAS INFORMATIOS FAKULTETAS KOMPIUTERIŲ KATEDRA

TVIRTINU Katedros vedėjas prof. dr. Egidijus Kazanavičius 2008-05-

# DAUGIALYPĖS TERPĖS NAUDOJIMO NUOTOLINĖSE STUDIJOSE ANALIZĖ

Nuotolinio mokymosi informacinių technologijų magistro baigiamasis darbas

 Recenzentas Vadovas 2008-05- 2008-05-

doc. dr. Armantas Ostreika doc. S. Maciulevičius

Atliko

IFN-6/2 gr. stud. A. Vavulo 2008-05-22

KAUNAS, 2008

## KVALIFIKACINĖ KOMISIJA

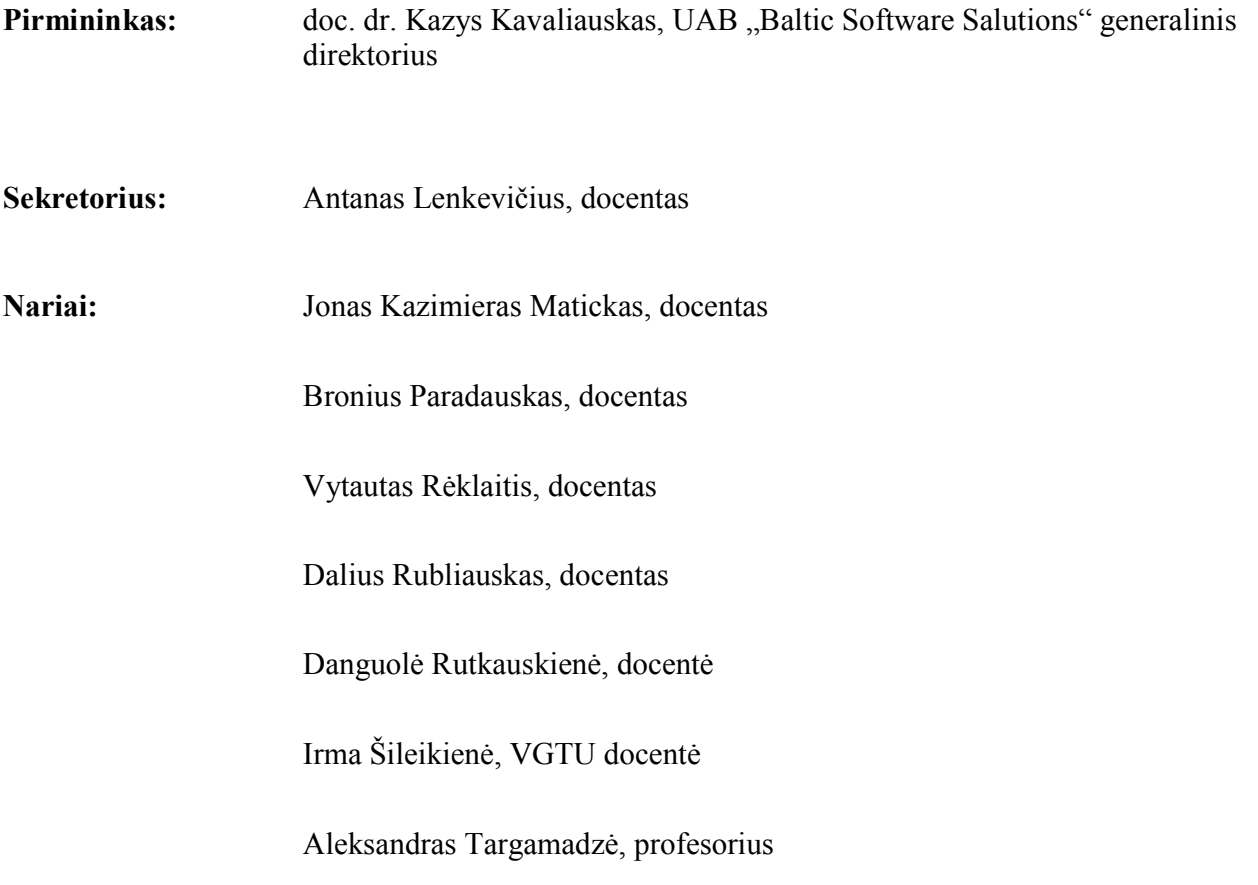

#### SANTRAUKA

Darbo tema "Daugialypės terpės naudojimo nuotolinėse studijose analizė" Daugialypės terpės sąvoka yra plačiai paplitusi šiuolaikinėse informacinėse technologijose. Norėdami vaizdžiai ir aiškiai papasakoti apie vieną ar kitą dalyką, mes noriai naudojame multimedijos elementus. Ši sąvoka, ko gero, yra neatsiejama nuo interneto apibrėžimo. Vis dažniau ir efektyviau daugialypės terpės priemonės naudojamos tradiciniame mokyme.

Iš viso aukščiau paminėto akivaizdu, kad nuotolinis mokymas tikrai neapseitų be įvairialypės terpės. Mes naudojame multimedijos elementus: pavyzdžiui kai paspaudžiame nuorodą, skaitome tekstą arba žiūrime į paveikslėlį. Multimedija – tai nuostabi priemonė perteikti įvairią informaciją besimokančiajam: būtų tai garsas ar vaizdas, atmosfera ar nuotaika. Panaudojimo ribų nėra. Tačiau iškyla klausimas - ar visada mes išnaudojame daugialypės informacijos privalumus? Ar nepiktnaudžiaujame multimedijos elementais? Ar visada daugialypė terpė atneša naudą? Į visus šiuos bei daugybę kitų klausimų bus stengiamasi atsakyti šiame darbe. Teiginiai ir hipotezės bus įrodomi ir tikrinami praktikoje. Tam bus sukurta virtuali mokymosi terpė, atitinkanti iškeltus reikalavimus.

Tiriamojo darbo objektas: daugialypė terpė nuotolinėse studijose. Darbo tikslas: išanalizuoti daugialypės terpės naudojimo galimybes nuotolinėse studijose ir sukurti virtualią mokymo aplinką daugialypės terpės panaudojimo demonstravimui ir palyginimui.

#### **SUMMARY**

The topic is "Analysis of multimedia used in distance education". The concept of multimedia is widely widespread in modern information technologies. To tell evidently and clearly about one or the other thing, we are using the elements of multimedia. It is a concept, apparently, indivisibly with a term the Internet. Multimedia is often using in traditional education.

So it means, that teaching in distance cannot be using without multimedia. Even when we do not suspect, we are using elements of multimedia, for example: when we press the hyperlink, read the text or look at a picture. Multimedia is an excellent way to transfer various information to the student: the sound, an image or the mood. There is no limit for using it. But the question is: are we always using advantages of the multimedia information? Is the using of multimedia is useful? I will try to answer to these and to the other questions in my job. Statements and hypotheses will be proved and checked up in practice. The virtual learning environment system, which responds the request, will be created for this purpose.

Object of research: multimedia in distance education. The purpose of work: to analyze use of multimedia in distance education and to create a virtual learning system for comparison and demonstrations of Multimedia.

## **TURINYS**

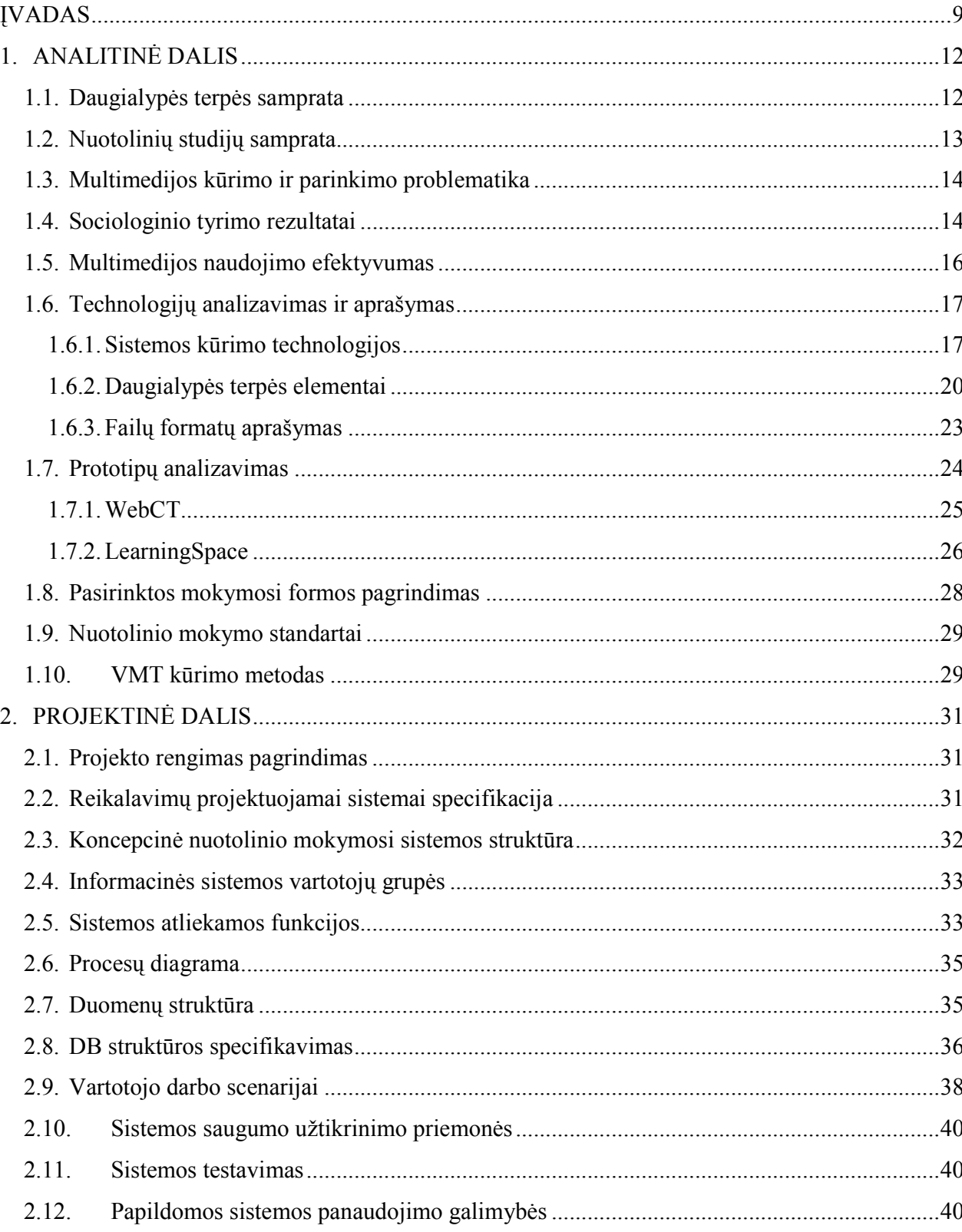

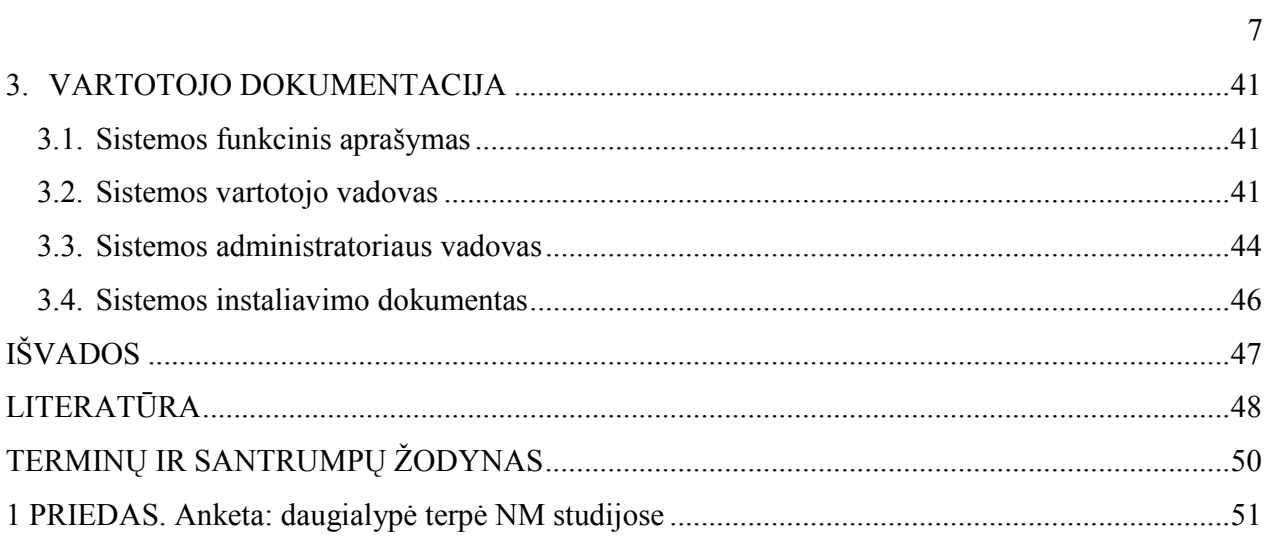

## Lentelių sąrašas

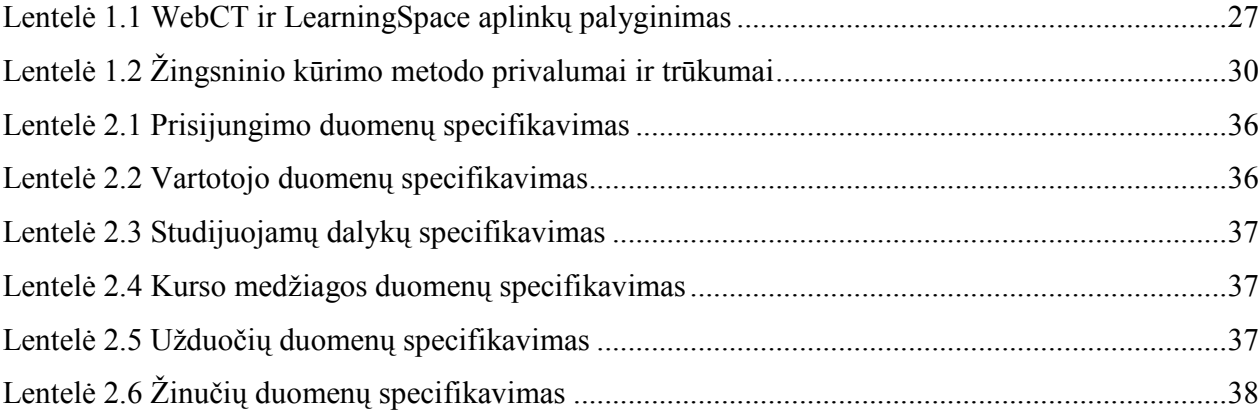

## Paveikslėlių sąrašas

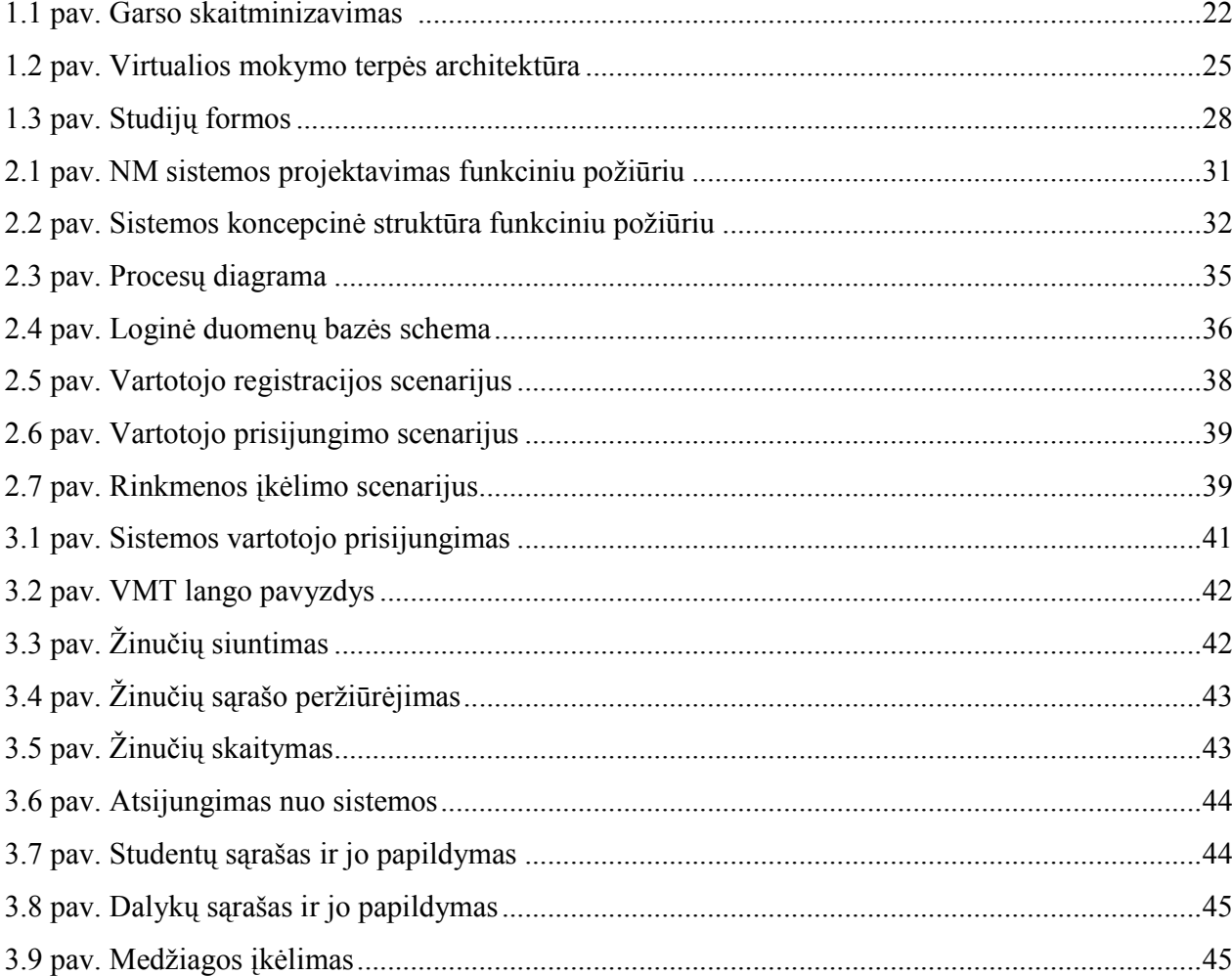

#### ĮVADAS

Magistrinio darbo tema "Daugialypės terpės naudojimo nuotolinėse studijose analizė". Kad temos pavadinimas būtų suprastas teisingai, svarbu išaiškinti kiekvieno jame panaudoto žodžio esmę. Darbo pavadinime panaudoti du reikalaujantys paaiškinimo terminai: daugialypė terpė ir nuotolinės studijos.

Daugialypė terpė – tai angliško žodžio "multimedia" lietuviškas atitikmuo. Praktikoje dažniau naudojamas terminas multimedija, kuris taip pat yra priimtinas, tačiau pasirinkau kalbininkų siūlomą lietuvišką ir plačiau atskleidžiantį esmę variantą.

Viena iš termino "daugialypė terpė" reikšmių yra – "audiovizualinės informacijos ir mokymo priemonės – grafikos, animacijos, fotografuotų ir filmuotų vaizdų derinys, rodomas vienu metu; kartu skamba ir garsas (šneka, muzika)". Antroji reikšmė – "kelių rūšių duomenų (tekstų, paveikslų, garsų ir kt.) integruotas junginys [15]". Enciklopedinis kompiuterijos žodynas [5] siūlo tokį multimedijos apibrėžimą: "Bendras įvairialypės informacijos (informacijos pateikimas įvairiais pavidalais: tekstu, vaizdu, garsu, animacija), įvairialypės įrangos (įranga, skirta dirbti su įvairialype informacija: tekstu, vaizdu, garsu, animacija) ir įvairialypės terpės (terpė, sudaryta iš įvairialypės informacijos ir ją apdorojančios įvairialypės įrangos) pavadinimas." Šie terminai apibrėžiami ir Lietuvos nacionalinėje informacinės visuomenės plėtros strategijoje (projektas 2001 m. spalio 9 d.): "Multimedija, arba daugialypė terpė – skaitmeninių technologijų visuma, įgalinanti vienalaikį dviejų ar daugiau išvardintų informacijos porūšių (teksto, garso, grafikos, video, kvapo, reljefo) perdavimą, gavimą ir apdorojimą."

Išanalizavus mokslinės literatūros šaltinius, galima padaryti tokį apibendrinimą: daugialypė terpė – tai teksto, garso, vaizdo informacijos sujungimas, bendras ir interaktyvus naudojimas informacijos ir mokymo procesuose.

Nuotolinės arba distancinės studijos – tai studijos, paremtos naujausiomis informacinėmis ir komunikacinėmis technologijomis, kai studentai gali mokytis savo darbo vietoje ar namuose, prie kompiuterio, kuris yra prijungtas prie Interneto, be to, gali bendrauti su dėstytoju ar kolegomis naudojant elektroninį paštą ar interaktyvias diskusijų svetaines [10].

Akivaizdu, kad aptartieji terminai yra labai glaudžiai susiję. Daugialypės terpės reikšmė siejama su mokymu, o nuotolinis mokymas šias laikais neapsieina be daugialypės terpės – tai ir internetiniai kursai su vaizdžiai pateikta informacija (grafika, animacija), ir vaizdo paskaitos, ir konferencijos.

#### Darbo tikslas

Išanalizuoti daugialypės terpės naudojimo galimybes nuotolinėse studijose ir sukurti virtualią mokymo aplinką daugialypės terpės panaudojimo demonstravimui ir palyginimui.

#### Darbo uždaviniai

#### Probleminės srities analizė

- 1. Aptarti pagrindines sąvokas ir išnagrinėti daugialypės terpės kūrimo ir naudojimo problemas.
- 2. Išskirti ir sugrupuoti nuotolinėse studijose naudojamus multimedijos elementus.
- 3. Aprašyti multimedijos elementus ir jų svarbiausias charakteristikas.
- 4. Atlikti sociologinį tyrimą "Daugialypė terpė NM studijose".
- 5. Išanalizuoti virtualios mokymo terpės prototipus.

#### Projektavimas ir kūrimas

- 1. Mokymo terpės struktūros projektavimas.
- 2. Virtualaus mokymo kurso kūrimas.
- 3. Multimedijos elementų eksperimentinis palyginimas.
- 4. Sukurto produkto testavimas.

#### Tiriamojo darbo objektas

Daugialypė terpė nuotolinėse studijose.

#### Tiriamojo darbo dalykas

Daugialypės terpės apžvalga. Daugialypės terpės naudojimas. Nuotolinio kurso kūrimas demonstruojant daugialypės terpės panaudojimą.

#### Darbo metodai

- Literatūros ir internetinių šaltinių analizė. Informacijos paieška teoriniam pagrindui paremti ir charakteristikų aprašui pateikti.
- Duomenų rinkimo metodas anketinė apklausa raštu. Šis metodas leidžia surinkti informaciją apie vartotojų požiūrį į daugialypės terpės naudojimą nuotolinėse studijose, išsiaiškinti jų poreikius, suformuluoti išvadas, pateikti rekomendacijas.
- UML modeliavimas. Virtualios aplinkos projektavimui bus naudojama UML kalba.
- Žingsninis kūrimo modelis. Virtualios mokymo terpės kūrimui naudotas žingsninis kūrimą.
- Juodos ir baltos dėžės testavimo metodai. Produkto testavimui naudojami šie du testavimo metodai.

#### Darbo planas

#### Tiriamasis darbas 1

- Temos pasirinkimas.
- Magistro tezių formulavimas ir laukiamų rezultatų apibrėžimas.
- Detalaus darbo plano sudarymas.
- Temos aktualumo pagrindimas.
- Prototipų paieška.
- Analizuojama literatūra, susijusi su darbo tema ir problema.
- Analogiškų darbų apžvalga.

### Tiriamasis darbas 2

- Mokslinės literatūros kaupimas, analizė.
- Technologijų, būtinų darbo realizavimui, analizuojamas.
- Prototipų analizavimas.
- Literatūros apžvalgos parengimas.
- NM kurso technologinio modelio projekto sukūrimas.

### Tiriamasis darbas 3

- Analizuojami ir lyginami sprendimų variantai ir pagrindžiamas pasirinktasis.
- Pasirinktų technologijų taikymas ir eksperimentinis tyrimas.
- Virtualios mokymo terpės kūrimas.

## Magistro baigiamasis darbas

- Atliekamas bandomasis projekto testavimas.
- Klaidų paieška ir šalinimas.
- Gauti rezultatų analizė, nurodant pavykusius ir nepavykusius aspektus.
- Detalaus magistro baigiamojo darbo aprašymas.

## 1. ANALITINĖ DALIS

#### 1.1. Daugialypės terpės samprata

Įvade jau paliesta daugialypės terpės sąvoką, tačiau siekiama panagrinėti šią temos dalį plačiau. Pirmiausiai pateikiami dar kelis daugialypės terpės (arba multimedijos) apibrėžimus.

Daugialypę terpę (ang. multimedia) galima apibūdinti kaip teksto, garso, grafikos ir vaizdo derinį, skirtą patraukliai, vaizdžiai ir dinamiškai pateikti informaciją [4].

Multimedija – technologijų visuma, leidžianti kompiuteriui įvesti, apdoroti, saugoti, perduoti, atvaizduoti, valdyti įvairių tipų duomenis, tokius kaip tekstą, kompiuterinę grafiką, animaciją, vaizdo fragmentus, kalbą ar kitokį garsą [4].

Multimedija – tai informacinė technologija, kai pasitelkus tekstą, garsą, vaizdą, animaciją ir videoinformaciją kuriamas interaktyvus ryšys tarp kompiuterio ir vartotojo [8].

Virtualioje aplinkoje gausu daugialypės terpės apibrėžimų ir kitomis (anglų, rusų) kalbomis. Pateiksiu tik keletą iš jų:

"Multimedija (multimedia) – sistemos, palaikančios interaktyvų teksto, audio, nejudančių paveikslų, vidio ir grafikos panaudojimą $^1$  [20]."

"Grafika, animacija, audio ir video pateikta kompiuterio pagalba $2$  [17]."

"Kombinacija ir integracija daugiau kaip vieno žiniasklaidos formato i pristatyma ar programą, pavyzdžiui: kompiuterinė grafika su audio<sup>3</sup> [18]."

Taip pat yra svarbi daugialypės terpės elemento sąvoka. Galima išskirti tokius DT elementus:

- Tekstas
- Grafika
- Garsas
- Muzika
- Vaizdas

-

<sup>&</sup>lt;sup>1</sup> Originalo kalba: Мультимедиа (Multimedia) — системы, поддерживающие интерактивное использование текста, аудио, неподвижных изображений, видео и графики.

 $2$  Originalo kalba: Graphics, animation, audio, and video presented by a computer.

<sup>&</sup>lt;sup>3</sup> Originalo kalba: The combination and integration of more than one media format into a presentation or program, for example: computer graphics with audio.

- Animacija
- Elektroninės lentelės
- Nuorodos
- ir daug kitų

Šie elementai kartu su technine bei programine įranga sudaro kompiuterines daugialypės terpės sistemas (DTS), kuriose kompiuteris atlieka visas pagrindines funkcijas. Kompiuterinės DTS (arba tiesiog DTS) ypač sėkmingai naudojamos Internet tinkle, nes jame galime perduoti įvairaus pobūdžio ir skirtingų tipų informaciją. Skaitmeninę informaciją galima nesudėtingai kombinuoti: tekstą pateikti su paveikslėliais arba grafikais, vaizdinę medžiagą galima pagyvinti garsais ir t.t. Išnaudojant tokias multimedijos galimybes medžiagos pateikimas darosi įdomesnis ir informatyvesnis. Tačiau ne viskas taip paprasta. Yra daugybė problemų susijusių su daugialypės terpės panaudojimu. Keletą iš jų aptariamos kitame skyrelyje.

#### 1.2. Nuotolinių studijų samprata

XXI amžius – tai informacinės visuomenės eros pradžia. Informacinė visuomenė – tai atvira, išsilavinusi ir nuolat besimokanti visuomenė, kurios nariai gali ir geba taikyti šiuolaikines informacines technologijas visose savo veiklos srityse, moka naudotis šalies bei pasaulio informacijos šaltiniais, o valdžios institucijos užtikrina informacijos prieinamumą ir patikimumą. Taigi, mes gyvename visuomenėje, kur reikia nuolat tobulėti ir mokytis visą gyvenimą. Žinių visuomenėje ir skaitmeninės eros metu ieškoma naujų, tobulesnių ir patogesnių mokymosi būdų. Taip atsirado nuotolinis mokymas, kurio pagrindiniai tikslai yra: sudaryti galimybę mokytis visą gyvenimą, mokymosi programas ir dalykų turinį pritaikyti kiekvieno besimokančiojo asmeniniams poreikiams, naudoti nuotolinio mokymo galimybes mokytis patogioje vietoje, pasirinktu laiku ir tempu [10].

Galima įžvelgti tokius nuotolinio mokymo(si) privalumus:

- Galima mokytis bet kokiu metu;
- Nėra sunkumų suderinant darbo ir kursų grafikus, nes galima mokytis prie bet kurio kompiuterio su prieiga prie Interneto (namie, darbe ir pan.);
- Nėra užsiėmimų skaičiaus apribojimo, galima kartoti mokymo medžiagą tiek, kiek reikia;
- Nėra išlaidų kelionei ir laiko sąnaudos mažesnės nei vykstant į tradicinius kursus;
- Nėra papildomų išlaidų perkant vadovėlius, nes teorija pateikta interneto puslapiuose;
- Yra galimybė pakartoti, pasitikrinti savo žinias kursų metu ir po jų;
- Suteikiama individuali pagalba, konsultacijos atliekant užduotis, pratimus.

#### 1.3. Multimedijos kūrimo ir parinkimo problematika

Visų pirma reikėtų paminėti žmogiškąjį faktorių. Multimedijos kūrinys reikalauja įvairiapusiškų gabumų žmonių. Šiems kūrėjams tenka kritiškai spręsti, kokią teksto, vaizdo ar garso informaciją parinkti, koks kiekvienos informacijos terpės vaidmuo, kokia šių terpių visuma [12]. Be kritiškumo savybės tokie darbuotojai privalo turėti meninių sugebėjimų, nes kiekvienas daugialypės terpės elementas yra mažytis meno kūrinys, o apjungus šias daleles turi gautis "meno šedevras". Dėl šių priežasčių neseniai Lietuvos Respublikos švietimo ir mokslo ministras ir Lietuvos Respublikos socialinės apsaugos ir darbo ministras patvirtino elektroninės leidybos maketuotojo rengimo standartą, kurio darbas siaurai susijęs su multimedijos bei žiniatinklio technologijomis. Plačiau tai atskleidžia 5.2 punktas: "asmuo, baigęs mokymo programą, įgyja profesinių kompetencijų šiose veiklos srityse: maketo rengimas leidybai; teksto ir grafinių objektų rinkimas ir tvarkymas; navigacijos ir daugialypės terpės elementų integravimas [6]".

Šios srities specialistai privalo žinoti atsakymus į tokius klausimus:

- Kokius pranešimus perduoda iliustracijos (nuotraukos, video ištraukos, piešiniai)?
- Ar iliustracijos naudojamos tinkamai?
- Kokią savo dėmesio dalį skaitytojas skiria iliustracijoms (kada jis jas atidžiai tiria, o kada nekreipia dėmesio)?
- Ar visos multimedijos programos iliustracijos pateikiamos vieningai?
- Ar naudojamos iliustracijos papildo, pakeičia teksto informaciją?
- Koks garso informacijos (žmogaus balso, muzikinio fono) panaudojimo tikslas?
- Kokiais kriterijais vadovaujantis parinktas "balsas už kadro"?
- Ir kiti [12].

### 1.4. Sociologinio tyrimo rezultatai

Buvo atliktas sociologinis tyrimas "Daugialypė terpė NM studijose". Šio tyrimo tikslas – išsiaiškinti nuotolinių studijų prioritetus bei poreikius daugialypės terpės elementams, padaryti apibendrinimą ir pateikti rekomendacijas kurso rengimui. Tyrimas turės padėti surinkti informaciją apie vartotojų požiūrį į daugialypės terpės naudojimą nuotoliniuose studijose, išsiaiškinti jų poreikius ir pageidavimus.

Šio tiriamojo darbo metu buvo atliekamas konstatuojamasis tyrimas. Tyrimui atlikti pasirinktas anketinės apklausos metodas. Anketą sudaro 18 klausimai (1 priedas), ji sudaryta atsižvelgiant į iškeltą tyrimo tikslą.

Tyrime dalyvavo Jonavos Senamiesčio gimnazijos pirmų (devintų) klasių mokiniai ir Jonavos "Santarvės" vidurinės mokyklos 10 klasių mokiniai. Viso buvo apklausta 56 respondentai. 54% iš kurių mergaitės. Didžiąją dalį (82%) sudarė devintos klasės moksleiviai. 95% respondentų nurodė, kad namie turi kompiuterį, kas yra tikrai neblogas rodiklis. 98% iš turinčių namie kompiuteri, taip pat turi ir prieigą prie Internet tinklo, o likusieji prieina prie pasaulinio voratinklio mokykloje, pas draugus arba giminaičius. Bendrai apklaustieji nurodė vidutiniškus kompiuterio ir atskyrų programų valdymo įgūdžius.

Respondentai į 11 klausimą (Kaip jums labiausiai sekasi (patinka) mokytis?) atsakė skirtingai, bet dauguma pasirinko variantus "Mokytojas aiškina ir rodo skaidres" ir "Žiūrėti filmuotą medžiagą". Išaiškėjo taip pat, kad internete apklaustieji daugiausia žaidžia žaidimus ir žiuri video medžiagą. Absoliuti dauguma nenaudoja kompiuterio savarankiška, mokymuisi (bent jau taip atsakė), tačiau supranta nuotolinio mokymosi privalumus ir pasirinktų šitą mokymosi būdą ateityje.

Galima suformuluoti tokias išvadas:

- 93% moksleivių gali naudotis Internetu namuose.
- Respondentų kompiuterinio raštingumo lygis pakankamas, kad jie galėtų mokytis nuotoliniu būdu internetu teikiamuose kursuose ir naudojant kitas naujas technologijas.
- Apie 70% respondentų vidutiniškai prie kompiuterio praleidžia nuo 2 iki 3 valandų per parą.
- Respondentai išreiškia norą ateityje mokintis nuotoliniu būdu.
- Nuotolinis mokymosi privalumai tai laiko, vietos ir mokymosi tempo pasirinkimo galimybė.
- Mišrioji mokymosi forma laikoma veiksmingiausia.
- Nuotoliniai mokymosi kursai yra prieinami Lietuvos gyventojams.
- Tik maža dalis respondentų girdėjo apie nuotolinį mokymą Lietuvoje ir pasaulyje.

#### Pasiūlymai:

- Parengti kursą, panaudojant mišriąją mokymosi formą, panaudojant vaizdžią mokymo medžiagą.
- Platinti informaciją apie nuotolinį mokymąsi, bendradarbiaujant su mokykloje dirbančiu profesijos parinkimo konsultantu.

#### 1.5. Multimedijos naudojimo efektyvumas

Richard Mayer atliko multimedijos įtakos mokymosi procesui tyrimą, kurį pavadino "The Multimedia Paradox" [7]. Psichologas stebėjo, kaip žmonės įsisavina tekstinę ir vaizdinę informaciją. Tyrimo pavadinimą nulėmė jo rezultatai, kadangi multimedijos naudojimas mokymui turi ne tik privalumų, bet kartais ir trūkumų.

Kai kurie iš Mayer rezultatų rodo, kad kai tekstas ir grafika yra sukombinuoti studentų įsisavinimas kyla vidutiniškai 42%. Jei apie tekstą kalba, o ne pats studentas perskaito jį, tai įsisavinimas padidėja apie 30%. Paradoksas tame, kad "tuo metu, kai mažai multimedijos gali būti gerai, per daug dažniausiai būna blogai." Per didelis daugialypės terpės kiekis gali nutraukti studento gebėjimą suvokti informaciją ir sumažinti bendrą suvokimo efektyvumo vidurkį [7].

Tyrimai parodė, kad grafiniuose vaizduose svarbiau ne jų realistiškumas, o jų aktualumas ir susiejimas su tekstu. Animaciją galima pritaikyti abstrakčių sąvokų paaiškinimui. Kai kuriuos žmones animuota medžiaga daugiau sudomina nei tekstas. Sudominimo klausimas yra labai svarbus ypač mokykloje.

R. Mayer tyrimą atlikinėjo orientuodamasis į tradicinį mokymąsi, kai yra tiesioginis dėstytojo ir studento bendravimas. Jis suformulavo daugialypės terpės naudojimo principus, besilaikant kurių studentai įsisavina daugiau informacijos. Kai kuriuos iš jų galima pritaikyti ir nuotoliniame mokyme.

Multimedijos naudojimo principai:

1. Studentas geriau įsisavina iliustruotą medžiagą, lyginant su tekstine medžiaga.

2. Studentas geriau įsisavina medžiagą, kai iliustracija puslapyje ar monitoriaus ekrane yra šalia iliustruojamo teksto.

3. Studentas geriau įsisavina medžiagą, kai iliustracija ir atitinkantis tekstas pateikiami tuo pačiu laiku, nei kai pateikiami vienas paskui kitą.

4. Tekstas, garsas, vaizdai, nesusiję su aptariama tema kenkia mokymuisi.

5. Animacija kartu su pasakojimu (dėstytojo paaiškinimais) yra efektyvesnė, nei animaciją su tekstu ekrane.

6. Animacija kartu su pasakojimu (dėstytojo paaiškinimais) yra efektyvesnė, nei animaciją su pasakojimu ir tekstu ekrane. (Šis principas remiasi informacijos įsisavinimo ribotumu, todėl pašalinus perteklinę informaciją, mokymosi procesas tampa efektyvesnis.)

7. Mažiau išprususiems žmonėms vaizdo efektai mokymosi medžiagoje daro didesnę įtaką.

Daugialypės terpės naudojimas nuotolinio mokymosi procese duoda daug privalumų:

- Daro informacija daugiau prieinama.
- Padeda studentams mokytis ir suprasti greičiau.

Tačiau multimedijas paruošimas pakankamai daug kainuota. Kad sutaupyti laiką ir lėšas, DT elementai turi būti pritaikyti pakartotiniam naudojimui [16].

### 1.6. Technologijų analizavimas ir aprašymas

#### 1.6.1. Sistemos kūrimo technologijos

Šiuo metu plačiausiai yra paplitusios nuotolinės studijos, grįstos pasaulinio voratinklio priemonėmis. Šį faktą nesudėtinga paaiškinti: visiems prieinamos ir standartizuotos pasaulinio voratinklio priemonės, skirtos parengti ir pateikti informaciją kompiuterių tinklų pagalba, sutaupo daugybę laiko ir lėšų. Taikant WWW priemones, galima lengvai ir, kas yra svarbiausia, vartotojui suprantamu principu pateikti mokamąją medžiagą, kuriai studijuoti besimokantysis dažniausiai turi pakankamai bendrų įgūdžių.

Be privalumų besimokantiems, yra teigiamų savybių ir kursų kūrėjams. Mokymosi medžiagos teikimas WWW aplinkoje yra nesudėtingas. Įgūdžiai, kurie reikalingi pasaulinio žiniatinklio dokumentams kurti mažai skiriasi nuo tų, kurie reikalingi dirbant su šiuolaikiniais teksto redaktoriais. Medžiagą galima kurti atskiromis dalimis ir laikui bėgant sukurti didelį kursą. Žiniatinklio aplinkoje taip pat yra teikiamos medžiagos redagavimas ir atnaujinimas.

Nesudėtingas ir greitas, o išviešinimo išlaidos yra nedidelės palyginti, pavyzdžiui, su pakartotine kompaktinių plokštelių gamyba arba spausdinimu popieriuje. Gerai sukurti interneto tinklalapiai turi išnaudoti pasaulinio žiniatinklio teikiamus privalumus, kurių neturi tradiciniu būdu teikiama spausdinta medžiaga.

Galima išskirti šiuos tokių galimybių pavyzdžius:

- hipertekstas;
- integruota informacijos šaltinių biblioteka;
- paprasta studijų paramos medžiagos integracija;
- interaktyvumas;
- multimedijos elementai.

Ir daugialypės terpės priemonės šitoje srityje užima tikrai ne paskutiniąją vietą.

Žiniatinklio branduolys yra HTML loginio struktūrizavimo ir informacijos pateikimo kalba. O širdis (arba vykdymo mechanizmas) neabejotinai yra hipertekstas, turintis daugybę savybių ir privalumų prieš paprastąjį tekstą. Štai keli iš jų:

- tą pačią mokymosi medžiagą galima pasiekti iš skirtingų vietų;
- besimokantysis gali pasirinkti individualų medžiagos skaitymo kelią;
- medžiaga gali būti teikiama, atsižvelgiant į studentui pateiktų klausimų atsakymų teisingumą.

Kalbant apie technologijas, reikia paminėti ir priemones, kuriomis siekiamas tikslas, ir kurios bus naudojamos praktiškam idėjų, sumanymų realizavimui. Mokymosi medžiagos ruošimo pasaulinio žiniatinklio aplinkoje programinės priemonės:

- HTML
- PHP
- JavaScript
- MySQL

**HTML** (Hypertext Markup Language "Hiperteksto žymėjimo kalba  $[5]$ ") – tai kompiuterinė žymėjimo kalba, naudojama pateikti turinį internete. Kalbą standartizuoja W3 konsorciumas. Vystantis technologijoms ir sudėtingėjant tinklalapiams, atsirado naujų tinklalapių kūrimo kalbų: PHP, XML ir kt., tačiau visos jos savo struktūra panašios į HTML arba yra tiesiog integruojamos į ją. HTML kalba – tarsi atskaitos taškas, nuo kurio pereinama prie sudėtingesnių tinklalapių kūrimo priemonių. HTML kodas yra interpretuojamas kliento pusėje, t.y. parsiunčiamas į vartotojo kompiuterį, o tada naršyklė parodo tinklalapį, kurį tas kodas aprašo.

PHP – plačiai paplitusi dinamiškai interpretuojama programavimo kalba, sukurta 1997 m. ir specialiai pritaikyta interneto svetainių kūrimui. PHP sintaksė panaši į daugelį struktūrinių kalbų, ypatingai į C bei Perl. PHP kalba yra atviro kodo ir tai yra viena priežasčių, dėl ko kalba plačiai paplito. PHP yra nors ir nesudėtinga, bet gana lanksti – veikia daugumoje operacinių sistemų, palaiko nemažai reliacinių duomenų bazių bei veikia su dauguma interneto serverių – CGI, FastCGI, ISAPI ir kitais protokolais.

Nors ir PHP yra dažniausiai naudojama interneto puslapių kūrimui, PHP yra labai galingas įrankis atlikti kitas funkcijas komandinėje eilutėje. Tai tik įrodo, kad PHP negali būti išstumta ir bus naudojama įvairių lygių problemoms spręsti.

JavaScript – objektiškai orientuota skriptų programavimo kalba, besiremianti prototipų principu. Dažniausiai kalba naudojama internetinių puslapių interaktyvumo realizacijai, taip pat naudojama ir kaip galimybė skriptais manipuliuoti tam tikromis programomis. JavaScript kalbos sintaksė perimta iš C kalbos, su kitais komponentais bendraujama per interfeisus (dokumento objektinį modelį). Paprastai JavaScript kalbos kodas įtraukiamas į HTML puslapius, tokiu būdu išplečiant statinius HTML puslapius dinaminiu skripto funkcionalumu – galimas anketų parametrų tikrinimas, naujų langų atidarymas, suskleidžiamos hierarchinės struktūros rodymas, išsiskleidžiantis meniu ir daug kitų interaktyvumo formų. Taip pat JavaScript naudojamas įvairiuose įrankiuose – pavyzdžiui, Adobe Acrobat ir Adobe Reader programos leidžia naudoti skriptus PDF faile.

 $M<sub>V</sub>SQL$  – viena iš reliacinių duomenų bazių apdorojimo. Duomenų bazių sistema yra skirta tvarkyti, rūšiuoti ir manipuliuoti informaciją. Kadangi MySQL duomenų bazė leidžia įtraukti, keisti ir ištrinti informaciją iš kelių lentelių vienu metu pagal nurodytus kriterijus, ji priskiriama reliacinėms duombazėms.

MySQL sistemoje duomenys yra talpinami lentelėse. Kiekviena lentelė yra suskirstyta į eilutes ir stulpelius. Kiekviena eilutė atitinka vieną įrašą. Įrašas gali turėti kelių rūšių informaciją, kuri priklauso nuo stulpelių tipų ir pavadinimų.

MySQL veikia kliento-serverio principu. Naudojantis mysql klientu jūs rašote SQL užklausas. SQL (SQL – Structured Query Language), struktūrizuota užklausų kalba, yra standartinė beveik visų modernių duombazių kalba.

Vienas iš administravimo įrankių – phpMyAdmin. phpMyAdmin – tai programa skirta valdyti MySQL serverį: kurti, keisti duomenų bazių nustatymus, kurti lenteles, keisti jų savybes, pildyti jas duomenimis ir t.t.

**– kompanijos Macromedia produktas (nuo 2005 metų vienas iš Adobe padalinių), leidžiantis** kurti interaktyvius multimedijos priedus. Flash naudojimo sritis labai plati, tai gali būti žaidimai, tinklalapiai, CD prezentacijos, reklama ir tiesiog multiplikaciniai filmukai. Kuriant produktą galima naudoti, media, garso ir vaizdo failus, galima kurti interaktyvias sąsajas ir sudėtingus tinklalapius, naudojant PHP ir XML. Flash failai turi .swf plėtinį ir juos galima peržiūrėti Flash Player pagalba, kuris gali būti ir integruotas į naršyklę.

SMIL (Synchronized Multimedia Integration Language) sinchronizuota daugialypių terpių integravimo kalba yra naudojama audiovizualiniams pristatymams aprašyti.

SMIL – tai prezentacijų kūrimo priemonė. Reikia atkreipti dėmesį, kad tai ne tam tikras įrankis ar programa, o tiesiog DT integravimo kalba, kurios pagalba galima nuosekliai arba lygiagrečiai pateikti įvairius daugialypės terpės elementus.

DHTML – tai dinaminė HTML kalba, patobulintas HTML kalbos variantas, kai galima keisti tinklalapio turinį, vaizduojamą naršykle, atsižvelgiant į skaitytojo veiksmus, iš naujo neatsiunčiant tinklalapio iš serverio[5].

Naudojant grafinius vaizdus galima realizuoti ne tik pavienes bet ir kompleksines nuorodas, t.y. viename grafiniame vaizde apjungti nuorodas į skirtingus HTML dokumentus ar jų dalis. Tai realizuojama išskaidant grafinį vaizdą į sritis ir toms sritims priskiriant skirtingas nuorodas. Išskaidymui naudojama schema, sukuriama komanda <MAP>, kuri būtinai turi būti baigiama jos pabaigos žyme </MAP>. Komanda turi vieną atributą - schemos vardą NAME. Tarp komandos pradžios ir pabaigos žymių schemai sudaryti naudojamas komandų <AREA> rinkinys: kiekviena tokia komanda nurodo vieną grafinio vaizdo sritį ir susieja jį su viena nuoroda.

Nors WWW priemonės ir turi nemažai trūkumų, bet šiuo metu tai yra viena efektyviausių priemonių rengiant individualias nuotolines studijas.

#### 1.6.2. Daugialypės terpės elementai

Kuriant NM kursus gali būti naudojami skirtingi failų formatai: teksto (\*.txt, \*.text), vaizdo (\*.gif, \*.jpg, \*.jpeg, \*.jpe, \*.avi ), garso (\*.aiff, \*.wav, \*.au).

Daugialypės informacijos rūšis:

- Tekstas
- Grafinis objektas
- Natūrinis vaizdas
- Judantis vaizdas
- Garsas

Tekstas. Tekstinę informacija galima klasifikuoti šitaip:

- Paprastas tekstas (plain text) maža simbolių aibė (apie 250), 1 baitas vienetui;
- Formatuotas tekstas (rich text) didesnė simbolių aibė, skirtingi fontai, 2 baitai vienetui;
- Unicode  $16-21$  bitas vienetui

Puslapis susidaro iš 64 eilučių, kiekvienoje iš kurių telpa 80 simbolių.

Statinį vaizdą galima išskirti į dvi grupes: vaizdas ir grafinis objektas.

**Grafiniai objektai** – tai pirminių (geometrinių) objektų visuma, pavyzdžiui: atkarpa  $(x1, y1, x2, y2, y3)$ spalva, tipas, storis), elipsė, stačiakampis... Galimi ir trimatės grafikos elementai: rutulys, kubas... Su grafiniais elementais galima atlikinėti įvairius veiksmus: keisti mastelį, transformuoti, pasukti ir pan. Tokia informacija saugoma vektorinėje formoje, t.y. geometrinių formulių kvivalente (vektorinė grafika).

Realūs vaizdai skiriasi nuo grafinių objektų tuo, kad jie aprašomi baigtiniu taškų skaičiumi. Pagrindinės realaus vaizdo charakteristikos:

- matmenys
- skiriamų spalvų kiekis
- ryškumas (apšviestumas)
- kontrastas (sodrumas)

Vaizdas saugomas taškinio aprašo (bitmap) formoje t.y. stačiakampės ekrano srities taškų aprašais (pikseliais). Pikselis – vieno taško aprašymas t.y. spalva, matmenys. Pikselio matmenys – vaizduoklio ar programos atributai. Spalvos R,G,B (raudona, žalia, mėlyna). Spalvos sodrumas: 8 bitai, apie 256 atspalviai. Vienam pikseliui saugoti reikatingi 3×8=24 bitai. Pavyzdžiui, ekrano raiška yra 1024×768, tai galima apskaičiuoti kiek užims toks parodytas vaizdas: 1024×768×24=2,4 MB. Juodai baltam vaizdui pakanka 0 ir 1 reikšmių. Tada 640×480 dydžio vaizdui reikia tik 38,4 KB atminties. Toks vaizdas tinkamas schemoms, brėžiniams, skenuotam tekstui (faksas). Pilkumo skalės vaizdas su 256 pilkumo reikšmėmis 640×480 dydžio vaizdas užims 307,2 KB atminties

Judantis vaizdas. Kadangi akis turi inerciją, tai judantį vaizdą galima imituoti statinių vaizdų seka. Vaizdo paprastinimo etapai:

- 1. Kamera iškerpa dalį akimi matomo vaizdo su palyginti didele rezoliucija
- 2. Daro nuotraukas 15–50 kartų per sekundę
- 3. Vaizdų seka konvertuojama į skaitmeninį formatą
- 4. Sumažinamas atspalvių skaičius ir vaizdo formatas

Kompiuterių monitoriai gali perpiešti ekrano vaizdą 75–120 kartų į sekundę, todėl puskadriai nereikalingi. Jei turime tik 12 kadrų per sekundę vaizdą, mirgėjimo nebus, jei kiekvieną kadrą perpiešime bent po 4 kartus. Judesio sklandumą apsprendžia skirtingų vaizdų ekrane skaičius per sekundę. Jei jis per mažas, judesys yra nesklandus (trūkčiojantis).

Garsas – vienmatis, tęstinis laike procesas – oro virpesiai. Momentinė garso stiprumo reikšmė apibrėžiama amplitude. Ausis skirtingai nuo akies skiria garsus per labai trumpą laiką – girdimi garsai nuo 20 Hz iki 20 000 Hz. Ausies jautrumo skalė garso stiprumui logaritminė.

Dviejų skirtingų garsų, kurių amplitudės A ir B santykis apibrėžiamas decibelais dB:  $dB = 10 log 10 (A/B)$ 

Garsą galima suskirstyti į balsą ir muziką. Nors iš esmės balsas – tai garso poaibis, o muzika – tai tam tikras garso išreiškimas.

1.1 pav. matome garso skaitminizavimą:

- a) analoginis signalas
- b) diskretizuotas signalas
- c) kvantuotas 9 reikšmėmis signalas.

Kvantuotą signalą galima užrašyti bitais.

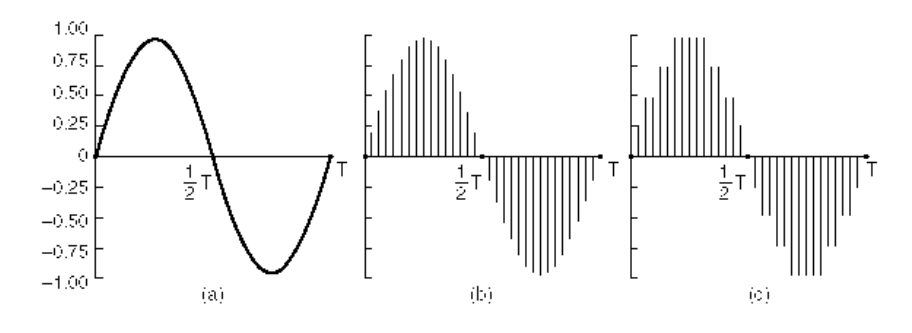

1.1 pav. Garso skaitminizavimas [2]

Tiek garsas, tiek vaizdas nesuspausti praktiškai nenaudojami. Tačiau skaitmenizuojant ir spaudžiant garsą ar vaizdą beveik neišvengiamai prarandama dalis informacijos. Atkurtas garsas ar vaizdas bus tik panašus į originalą. Garso kokybė klasifikuojama pagal tai, kam jis naudojamas. Vaizdo kokybės

suprastėjimą iš dalies galima kompensuoti mažinant vaizdo formatą. Judančiam vaizdui galima mažinti kadrų keitimo dažnį.

Duomenų failai visada spaudžiami taip, kad išskleidus vėl gaunama tiksli failo kopija. Tai yra spaudimas be nuostolių. Garsas ir vaizdas spaudžiamas dvejopai. Jei naudojant atkodavimo koderį galima gauti tiksliai tą patį garsą/vaizdą, kuris buvo prieš užkoduojant, toks spaudimas yra be nuostolių. Jei atkuriamas garsas/vaizdas yra tik panašus (dažniausiai suprastinta kopija), toks spaudimas yra su nuostoliais. Vaizdo ir garso spaudimui kaip taisyklė naudojami tokie metodai, kurie iš suspausto kodo leidžia atkurti tik suprastintą pradinio varianto kopiją.

#### 1.6.3. Failų formatų aprašymas

JPEG formato paveikslėliai plačiai naudojami interneto terpėje. JPEG – Joint Photographic Experts Group Standart (Jungtinės fotografijos ekspertų grupės standartas). JPEG – tai standartizuotas statinių paveiksliukų kompresijos mechanizmas. JPEG algoritmas yra skirtas spalvotoms arba juodai baltoms nuotraukoms glaudinti. Šis formatas puikiai tinka fotografijoms, natūralistiniams tapybos darbams koduoti, tačiau nelabai tinka tekstui, paprastiems nedaug spalvų turintiems paveikslėliams, grafikos darbams. JPEG yra skirtas statiniams paveikslėliams.

JPEG kompresija yra kompresija "su praradimu" – tai reiškia, kad informacija, kurios nepastebi žmogaus akis, iš paveiksliuko eliminuojama. Kuo didesnis suspaudimo lygis, tuo blogesnė paveiksliuko kokybė. JPEG kompresijos algoritmas paremtas žmogaus akies netobulumu, t.y. atsižvelgiama į tai, kad žmogaus akis daugiau reaguoja į ryškumo pakitimus nei į spalvos pasikeitimą.

JPEG formatą labai tinka naudoti internete – jis įgalina daug kartų sumažinti paveiksliuko užimamą vietą kompiuterio diske, taip pat parsisiuntimo laiką, žmogaus akiai nepastebint, kad pasikeičia paveikslėlio kokybė.

Svarbi JPEG formato savybė yra tai, kad galima reguliuoti suspaudimo, taip pat ir kokybės praradimo laipsnį. Tokiu būdu galima pasiekti kompromisą tarp kokybės ir failo užimamos vietos (dydžio).

Visos programos skirtos darbui su nuotraukomis palaiko JPEG formato failus. Paveikslėliams iškirpti ir ekranų vaizdų išsaugojimui aš naudojau MS Windows operacinės sistemos integruotą programą Microsoft Paint. Labai paprasta programa, kurią dažnai naudojame, kadangi yra kiekviename kompiuteryje su Windows operacine sistema.

Paveikslėlių redagavimui naudojau ir Adobe ImageReady CS2. Šis produktas yra sudėtingesnis: daugiau įrankių, galimybė dirbti su sluoksniais.

 $GIF$  – Graphics Interchange Format. GIF yra firmos CompuServe formatas, skirtas spalvotiems paveiksliukams koduoti. Šis formatas nepriklauso nuo operacinės sistemos ir labai tinka grafine informacija keistis internete. Būtent dėl tos priežasties ir nusprendžiau panaudoti šį elementą savo nuotoliniame kurse.

Šiuose failuose informacija glaudinama (tai vadinama kompresija), t.y. prieš įrašant paveiksliuką į diską jis suarchyvuojamas, o jį peržiūrint informacija "išpakuojama". Kompresija yra būdas sumažinti bitų kiekį, reikalingą skaitmeninei informacijai saugoti kietame diske ar perduoti tinkle. GIF paveiksliukuose informaciją glaudinant ji neprarandama (tai kompresija "be praradimų"), visa grafinė informacija saugoma faile. Tokių paveiksliukų privalumas yra tai, kad vaizdas neiškraipomas, kontūrai vaizduojami labai aiškiai. Tačiau esama ir vieno esminio trūkumo: GIF paveiksliukuose naudojamos tik 256 spalvos, o jų neužtenka realiems gyvenimo vaizdams (nuotraukoms, realistiškiems tapybos darbams) perteikti.

GIF formatas turi daug teigiamų savybių. Galimybė saugoti informaciją interlaced būdu. Kai paveiksliukas siunčiamas Internetu, iš pradžių jis matomas prastos kokybės, tačiau siunčiant daugiau informacijos kokybė gerėja. Kai paveiksliukas saugomas paprastu būdu (non-interlaced), matoma tuo metu atsiųsta aukštos kokybės paveiksliuko dalis. Žiūrovui maloniau matyti ryškėjantį prastos kokybės paveiksliuką negu laukti, kol bus atsiųstas visas paveiksliukas, ir matyti tik jo dalį.

Animacinis GIF failas. Tai būdas, kai į vieną failą galima sudėti kelis paveiksliukus (kadrus) ir nurodyti jų keitimosi dažnį. Jei paveiksliukai nedaug skiriasi vienas nuo kito, judesys būna kaip animaciniame filme. Tai Internete dažniausiai naudojama ir lengviausiai sukuriama animacijos rūšis.

AVI formatas pasiūlytas firmos Microsoft dar OS Windows 3.1 laikais, be didelių pakeitimų išsilaikė iki šių dienų. VFW (Video for Windows) standartas turi keletą trūkumų iš kurių didžiausias yra 2 GB failo dydis – t.y. riba kurios negalima peržengti atkuriant videofailus Windows aplinkoje. Dabar AVI standartas papildytas naujomis specifikacijomis (Open DML, DV type 1, DV type 2), kurios išplečia video failų saugojimo formatus.

Šis vaizdinės informacijos pateikimas yra patogus, tačiau video filmai yra didelės talpos, todėl apkrauna tinklą. Patartina naudoti trumpus video filmukus.

#### 1.7. Prototipų analizavimas

Trumpas virtualios mokymosi aplinkos apibrėžimas būtų toks: "virtualioji mokymosi aplinka – tai programinė įranga kompiuterių tinklu teikiamam mokymosi procesui valdyti [9]". VMA – tai tokia programa, kuri leidžia suburti mokinius į virtualiąją klasę ir aprūpinti juos įvairiomis mokymosi galimybėmis.

Virtuali klasė:

• Pedagogui skiriama vietos serveryje su VMA, kuriame gali patalpinti mokymui(si) medžiagą.

- Pedagogui suteikta galimybė sukurti moksleivių grupes ir tikrinti jų žinias.
- Pedagogui suteikta galimybė naudotis VMA priemonių paslaugomis.
- Pedagogas gali kreiptis pagalbos į VMA administratorių [19].

Virtualiojoje klasėje mokymas ir mokymasis vyksta kompiuterių tinkle: mokytojas pateikia mokiniams mokomąją medžiagą, užduotis, jie bendrauja naudodamiesi elektroninėmis komunikavimo priemonėmis (elektroniniu paštu, diskusijų grupėmis).

Virtuali mokymo terpė (VMT) – tai visuma techninių ir programinių priemonių, kurios atlieka kursų kūrimo ir teikimo, daugelio administracinių tarnybų darbą, būtinų mokymo procese (1.2 pav.). VMT įrankiai įgalina atlikti administravimo funkcijas, nuo mokymo įstaigos iki atskiro kurso lygio [14].

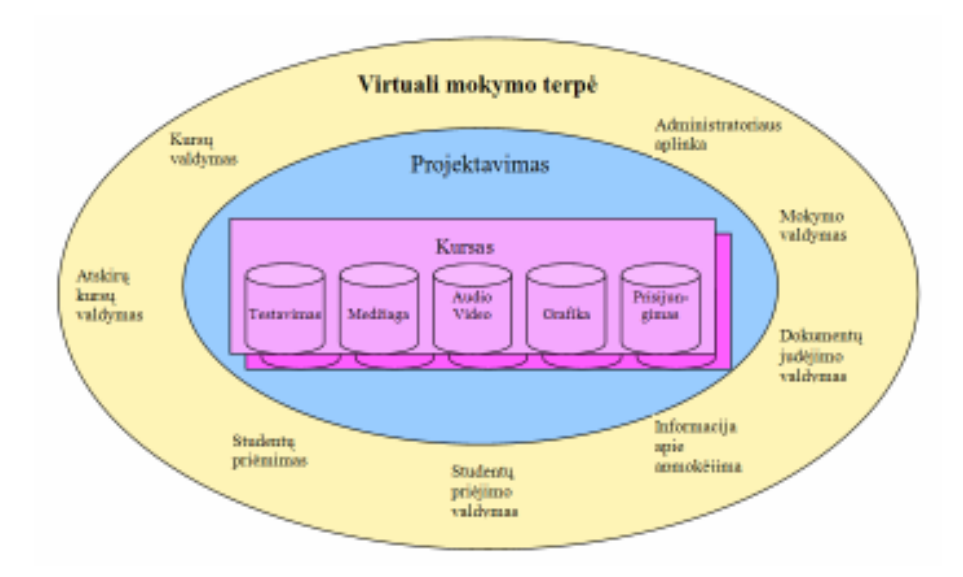

1.2 pav. Virtualios mokymo terpės architektūra [14]

#### 1.7.1. WebCT

WebCT – tai virtuali mokymosi terpė, skirta teikti mokymo ir mokymosi paslaugas internete. Ji sukurta British Columbia Universitete, Kanadoje ir plačiai naudojama pasaulio universitetuose ir

kolegijose. WebCT turi įvairias priemones patogiam kursų teikimui pilnai nuotoliniu būdu. Aplinkoje integruoti įrankiai:

- diskusijos
- elektroninis paštas
- pokalbiai
- žodynėlis
- kalendorius
- testai)savikontrolės testai
- studentų duomenų bazė

Komunikavimo ir bendradarbiavimo įrankiai (diskusijos, vidinis el. paštas ir pasikalbėjimai) priartina dėstytoją prie studento. Įvertinimo įrankiai (savikontrolės testai, patikrinimai bei apklausos, egzaminai) leidžia įvairių klausimų tipų pasirinkimą bei įvairius įvertinimų skaičiavimus. Kursų valdymas įrankiai leidžia kuratoriams efektyviai jį administruoti: gauti statistinę informaciją apie besimokančiųjų aktyvumą bei testavimų rezultatus. WebCT įrankiai leidžia teikti internetu kursus pagal įvairius scenarijus, organizuoti dinamišką, interaktyvų mokymą ir mokymąsi [3].

WebCT programinė įranga naudojama ne tik kursų teikimui, bet ir kūrimui. WebCT programinė įranga veikia serveryje (tarnybinėje stotyje). Studentams pasiekti ją Interneto naršyklės pagalba.

WebCT trūkumai:

Komercinė kaina (Lietuvoje šią virtualiąją terpę yra įsigijęs Vilniaus Universiteto Nuotolinių studijų centras ir Kauno Technologijos Universiteto distancinio mokymo centras);

Aplinka turi daug funkcijų, todėl pakankamai sudėtinga. Gali tekti baigti specialius kursus, norint įgyti įgūdžių darbui su aplinka.

#### 1.7.2. LearningSpace

LearningSpace programinė įranga veikia Lotus Notes terpėje ir yra jos vaizdinė priemonė, skirta mokytis, valdyti ir kurti kursus. LearningSpace programinė įranga yra lanksti ir pigi mokymo bei mokymosi priemonė. Sistema valdo centrinį įrankį ir penkis specializuotus interaktyvius kursų duomenų bazės modulius, kuriais palaikomas mokymosi rėžimas. Sistemos savybės:

Suteikia dėstytojams galimybę rengti kursus bei įterpti į juos daugialypės terpės elementus.

Aplinka leidžia bendrauti studentams ir dėstytojams

LearningSpace trūkumai:

- Angliška vartotojo sąsaja.
- Licencija sistemos naudojimui ne visiems prieinama.•
- Ne visiškai automatizuota testavimo sistema (yra tik vertinimo būdas teisingai arba neteisingai. Tai yra jei teste yra klausimas su keliais galimais teisingais atsakymo variantais, tai besimokančiajam parinkus bent vienu per daug arba per mažai atsakymo variantų, sistema tokį pasirinkimą vertina kaip visiškai neteisingą).

## Lentelė 1.1

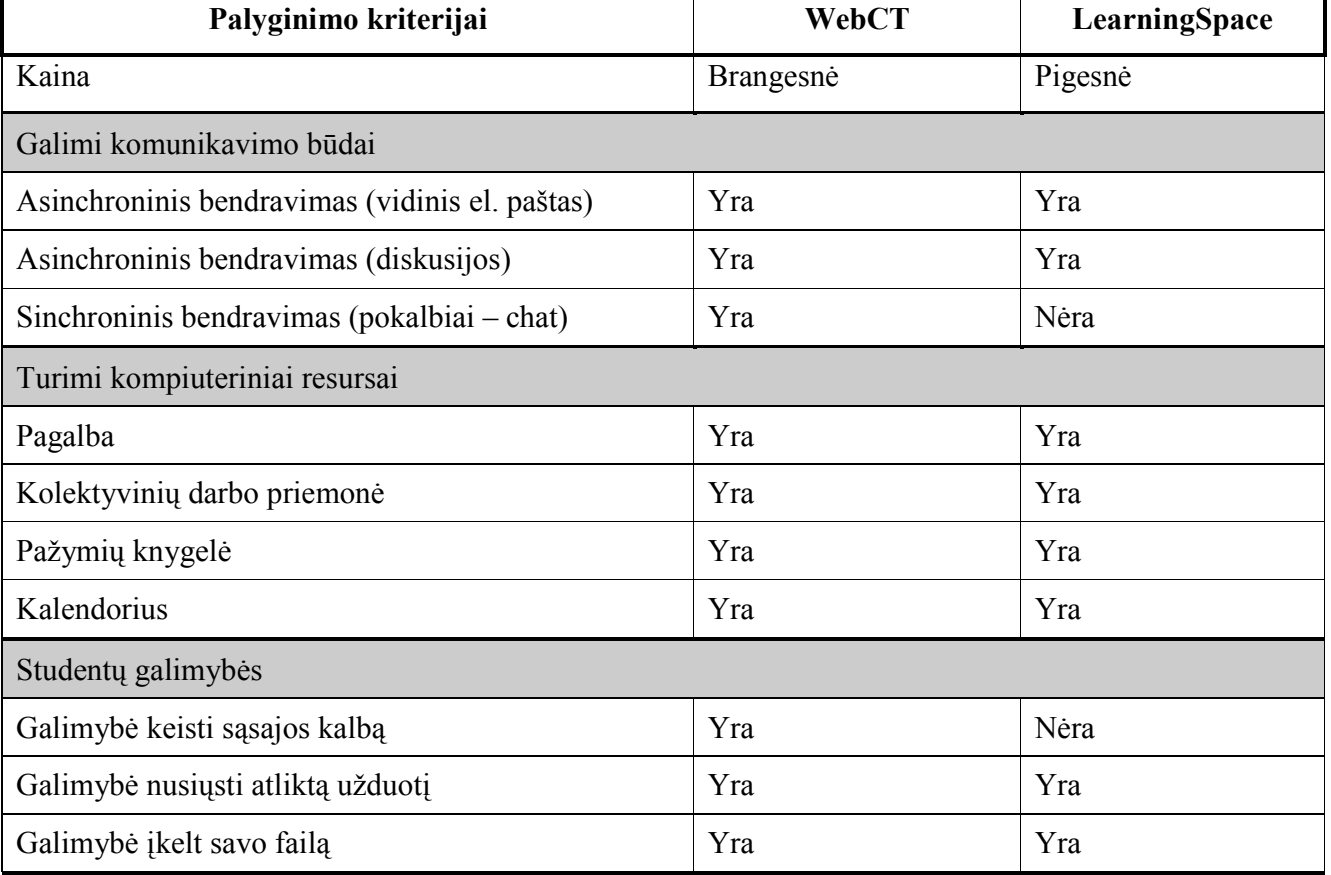

## WebCT ir LearningSpace aplinkų palyginimas

Šių dviejų virtualių mokymosi terpių galimybės ir funkcijos labai panašios. WebCT platesnės bendravimo galimybės. Navigacijos patogumas yra tik pripratimas: kokioje terpėje dirbame, praleidžiame daugiau laiko, su kuria pirmiau susipažinome ta mums ir atrodo patogesnė.

## 1.8. Pasirinktos mokymosi formos pagrindimas

-

Reikia atkreipti dėmesį, kad kuriama informacinė sistema atliks tik pagalbinę funkciją teikiant tradicinį švietimą. Sinchroninio mokytojo ir mokinio bendravimo apimtis turi sudaryti didžiąją mokymosi proceso dalį. Šį reikalavimą nesudėtinga įgyvendinti, kadangi dauguma moksleivių lanko pamokas ir turi galimybę tiesiogiai bendrauti su mokytoju. Tačiau tai nereiškia, kad mokiniui pakanka drąsos, ryžto ir laiko išsiaiškinti būtent jam iškilusius klausimus pamokos metu.

Atsižvelgiant į situaciją, prioritetai teikiami asinchroninei mokymosi formai. Tokiam sprendimui yra ir kitos priežastys. Viena iš jų – tai NMIS projekto realizavimo kaina. Gimnazija yra biudžetinė įstaiga, todėl negali sau leisti, pavyzdžiui, įrengti vaizdo konferencijos studijos. Kita priežastis, tai mokytojų darbo apmokėjimas. Pereinant prie etatinio apmokėjimo, bus paprasčiau išskirti valandas asinchroniniam bendradarbiavimui su nutolusiais mokiniais.

Raudona spalva išskirtas asinchroninis mokymas, teikiant mokomąją medžiagą elektroniniame pavidale, bei naudojant diskusijų forumus ir el. paštą.

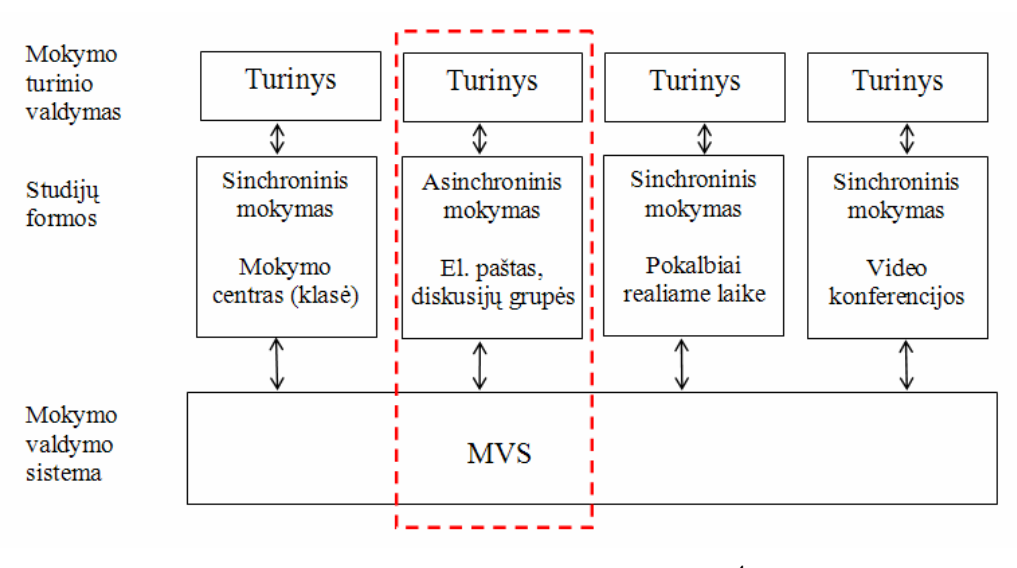

#### 1.3 pav. Studijų formos $4$

<sup>4</sup> Mokymo valdymo sistema (MVS) tai yra programinė įranga, skirta valdyti e. mokymo ir mokymosi procesus dideliu mastu [9].

#### 1.9. Nuotolinio mokymo standartai

Efektyviausiam nuotolinio mokymo galimybių panaudojimui reikia nemažai pagalbinių priemonių, viena iš kurių yra standartai.

Standartų egzistavimas yra svarbus kiekvienam informacinių technologijų vartotojui, nes būtent standartizacijos dėka kiekvienas vartotojas gali kombinuoti skirtingų gamintojų techninę ir programinę įrangą priklausomai nuo savo asmeninių poreikių.

Esamų mokymo organizavimo sistemų pagrindinis trukumas yra tai, kad skirtingų gamintojų sistemose valdymo funkcijos (pavyzdžiui, vartotojo susekimas, vartotojo informacijos apdorojimas, rezultatų ataskaitų paruošimas ir kt.) vykdomos skirtingai. Tai apriboja mokymo medžiagos integravimą į kitas sistemas.

Nuotolinio mokymo informacinė sistema turi atitikti IMS/SCORM standartus, tam kad sistemoje galima būtų panaudoti mokymosi turinį iš kitų šiuos standartus atitinkančių aplinkų, taip pat eksportuoti turinį ir panaudoti jį kitose aplinkose. SCORM (Shareable Content Object Reference Model) šio metu laikomas pagrindiniu standartu e. mokymo srityje,

Standartai, kuruos kuria pasaulinis mokymosi konsorciumas IMS (Instructional Management Systems Global Learning Consortium), padeda išvengti šių sunkumų ir skatina mokymosi technologijų įvedimą, paremtą funkcionaliu suderinamumu. IMS konsorciumo sukurti standartai skirti EMK medžiagai aprašyti, besimokančiojo progresui stebėti ir ataskaitas generuoti, keisti informacija tarp sistemų.

IMS – tai projektas, kuris apjungia pastangas komercinių, edukacinių ir valstybinių organizacijų, tam kad sukurti standartų paketą, kuris apima:

- meta duomenis
- turinį
- testus
- valdymą
- ir kt.

#### 1.10. VMT kūrimo metodas

Virtualios mokymo terpės kūrimui naudotas žingsninis kūrimo metodas. Sistemos kūrimas išskaidomas į kelis žingsnius, kiekvieną kartą realizuojant dalį sispemos funkcionalumo. Vartotojų reikalavimams suteikiami prioritetai, pirmiausia nagrinėjami aukščiausio prioriteto panaudojimo atvejai. Procesui prasidėjus, reikalavimų stengiamasi nekeisti, nors tai ne visada pavyksta [13].

30

## Žingsninio kūrimo metodo privalumai ir trūkumai

.

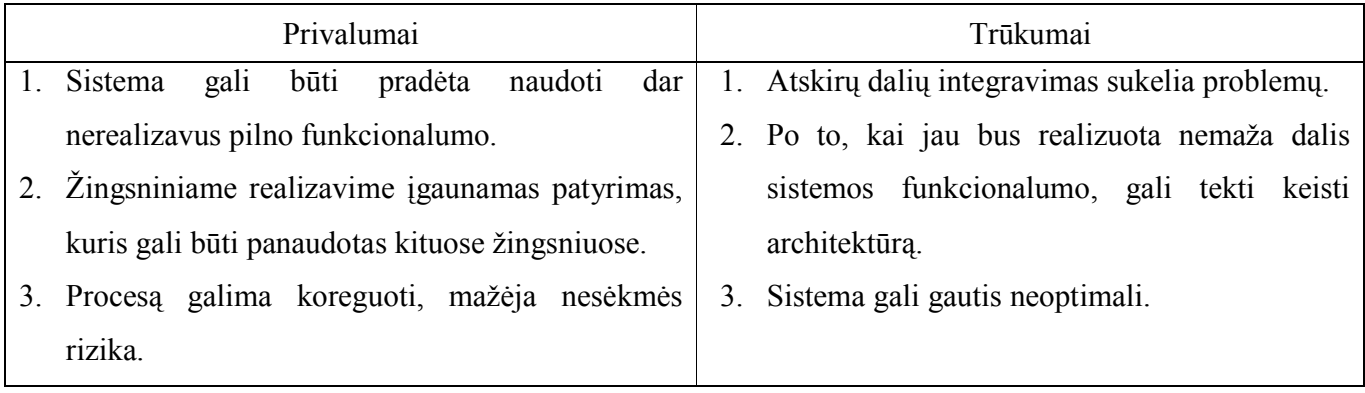

## 2. PROJEKTINĖ DALIS

#### 2.1. Projekto rengimas pagrindimas

Projektas rengiamas Jonavos Senamiesčio gimnazijai. Ši institucija turi poreikį tokio tipo informacinei sistemai. Šio projekto realizavimas praplėstų mokytojų ir mokinių galimybes naudoti informacines technologijas kokybiškam ir patogiam švietimui teikti.

## 2.2. Reikalavimų projektuojamai sistemai specifikacija

Reikalavimai, keliami nuotolinio mokymosi informacinei sistemai:

- Draugiška vartotojo sąsaja.
- Paprastas sistemos naudojimas ir valdymas
- Skirtingų vartotojų grupių palaikymas
- Naudojamų technologijų prieinamumas.
- Žemi techniniai reikalavimai sistemos funkcionavimui

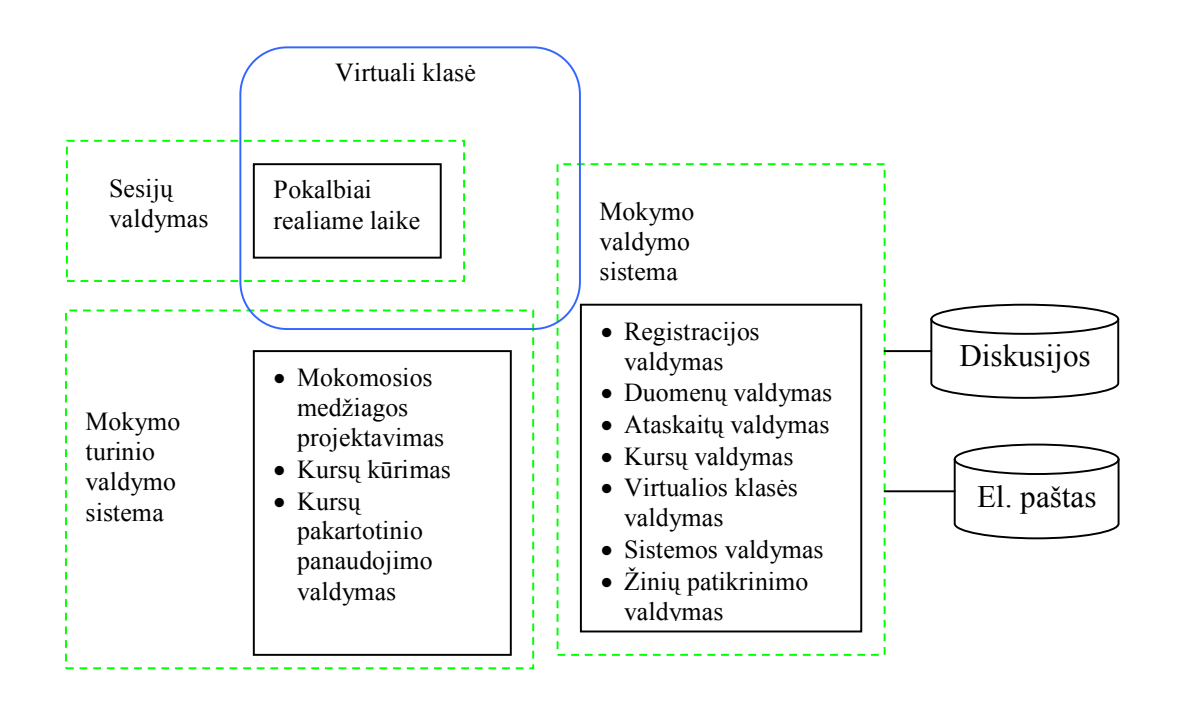

2.1 pav. NM sistemos projektavimas funkciniu požiūriu

#### 2.3. Koncepcinė nuotolinio mokymosi sistemos struktūra

Žemiau pateikiama Informacinės sistemos koncepcinė struktūra funkciniu požiūriu:

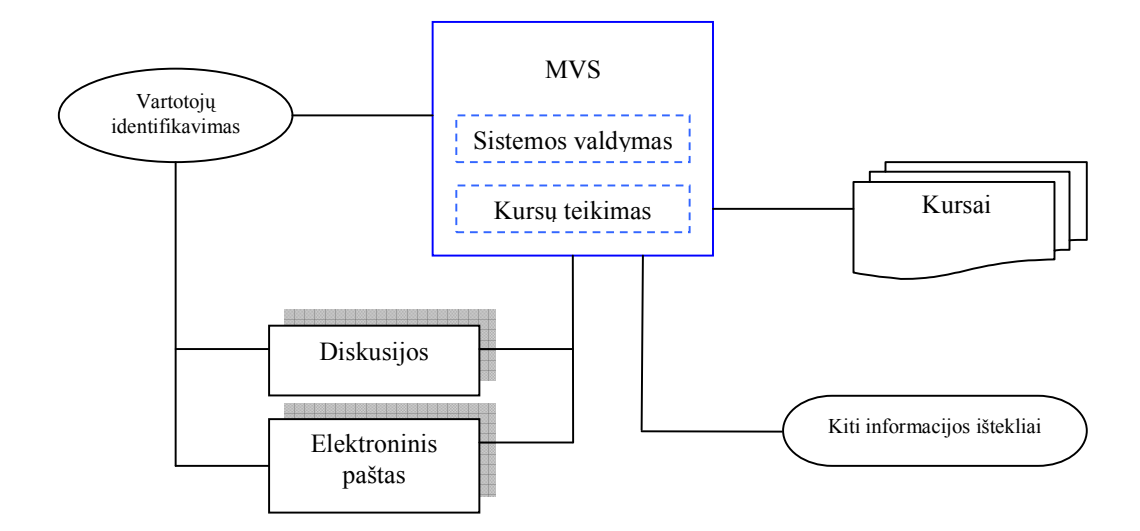

#### 2.2 pav. Sistemos koncepcinė struktūra funkciniu požiūriu

 Apibendrintos mokymo valdymo sistemos funkcijos yra sistemos valdymas ir kursų teikimas. Kadangi NMIS veikimas pagrįstas internetinėmis technologijomis ir veikia visuotiniame tinkle, tai sistemos vartotojams prieinami ir kiti globalaus tinklo ištekliai. Tai galėtų būti pavyzdžiui, nuorodos į papildomą medžiagą internete.

 Vartotojo identifikavimas turi būti susietas su MVS bei su kitomis IS komponentėmis. Sistema visą laiką turi žinoti kokiai vartotojo grupei priklauso sistemos naudotojas.

 Mokymo turinio valdymo sistema turi ryši su MVS ir kursais. Naudojama kokybiškiems kursams projektuoti ir kurti.

 Be mokymosi kursų sistemoje yra bendravimo ir bendradarbiavimo priemonės, užtikrinančios grįžtamosios informacijos pateikimą mokytojui ir bendravimą tarp kursų dalyvių. Į tas priemones įeina, jau minos diskusijos, el. paštas, pokalbiai realiame laike. Visi sistemos blokai turi ryšį su MVS ir vartotojų identifikavimo sistema.

## 2.4. Informacinės sistemos vartotojų grupės

Sistemoje naudojamos būdingos nuotolinio mokymosi sistemoms vartotojų grupės:

- Administratorius (mokytojas/dėstytojas) asmuo bendraujantis su mokiniais/studentais, teikiantis užduotis, konsultuojantis mokinius, taip pat kuriantis kursus;
- Eilinis vartotojas (mokinys/studentas) asmuo, studijuojantis kursuose, t.y. kursų dalyvis;
- Svečias neprisijungęs sistemos vartotojas, galintis peržiūrėti tik bendrą informaciją.

Didžiausią vartotojų grupę sudarys mokiniai. Mokytojų grupė bus mažesnė. Svečių skaičius neribotas.

Vartotojų grupės reikalingos tam, kad:

- Kontroliuoti vartotojų priėjimą prie sistemos ištekliu (kursų, katalogų, bylų).
- Prisijungiant vartotojui prie sistemos priskirti ja tam tikras teises, priklausomai nuo vartotojo grupės.
- Bendraujant ir perduodant pranešimus tam tikrai vartotojų grupei.

Keli lygiai vartotojų reikalingi tvarkai IS palaikyti ir pateikiamos informacijos dorumui užtikrinti.

Svečias – tai toks vartotojas, kuris pirmą kartą aplankė IS ir dar neužsiregistravęs. Jo galimybės gana ribotos, bet pakankamos, kad sudominti vartotoja tapti registruotu vartotoju.

Eiliniam vartotojui būdingos visos pagrindinės sistemos operacijos. Prisijungus prie sistemos jis turi galimybę bet kokiu momentu saugiai atsijungti nuo IS.

Administratorius – tai asmuo, prižiūrintis informacinę sistemą, bei koreguojantis joje esamą informaciją.

### 2.5. Sistemos atliekamos funkcijos

Prisijungusiam prie sistemos dėstytojui (administratoriui) yra prieinamos funkcijos:

- Redaguoti vartotojo informaciją (prisijungimo vardo, slaptažodžio, asmeniniu duomenų)
- Priskirti studentą kursui.
- Ikelti mokamąją medžiagą.
- Ikelti savarankiškas užduotis.
- Peržiūrėti atliktas užduotis.
- Perskaityti diskusijų pranešimus.
- Parašyti diskusijų pranešimus.
- Atsijungti nuo sistemos.

Prisijungusiam prie sistemos studentui (mokiniui) yra prieinamos funkcijos:

- Peržiūrėti mokamąją medžiagą.
- Peržiūrėti savarankiškas užduotis.
- Nusiųsti atliktas užduotis.
- Atlikti savikontrolės testus.
- Perskaityti bendrų diskusijų pranešimus.
- Parašyti diskusijų pranešimus.
- Atsijungti nuo sistemos.

Prisijungęs prie sistemos svečias gali:

- Susipažinti su bendra informacija (sistemos naudojimo tikslais, sistemos autorių kontaktine informacija ir kt.)
- Peržiūrėti teikiamų kursų pavadinimų sąrašą ir jų aprašymus.
- Užsiregistruoti užkildžius anketą ir tapti kurso klausytoju.

## 2.6. Procesų diagrama

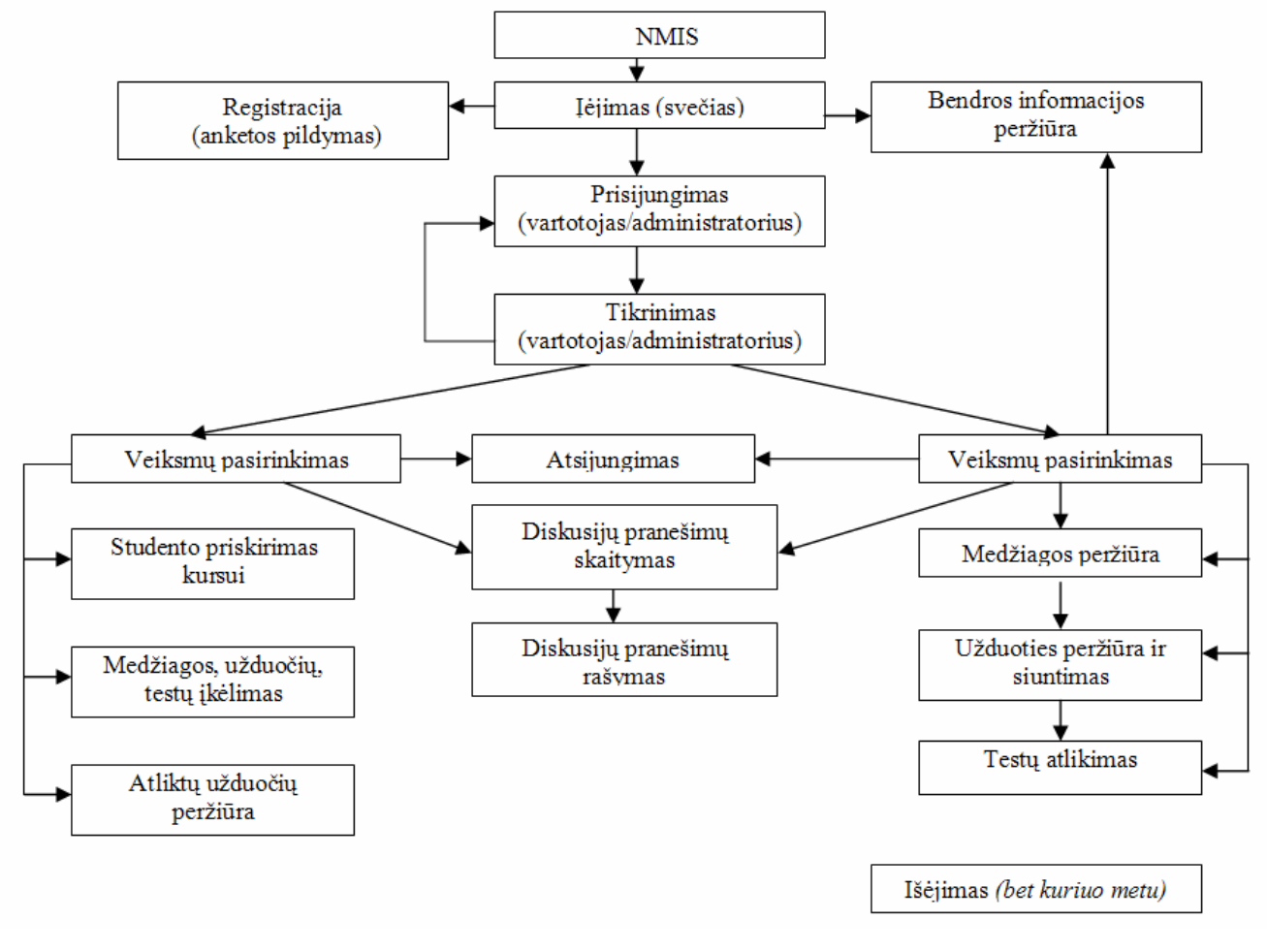

2.3 pav. Procesų diagrama

Šioje procesu diagramoje pavaizduotos pagrindinės sistemos funkcijos, bei loginės procesų sekos šių funkcijų įgyvendinimui.

Diagramoje kai kurie ryšiai ir procesai neatvaizduoti. Tai palengvina diagramos skaitymą ir nepakenkia pagrindinių procesų vykdymo suvokimui.

## 2.7. Duomenų struktūra

Duomenų bazė susideda iš se lentelių: studentai, login (prisijungimas), zinutes (žinutės), stud\_dalykai (studentų dalykai), dalykai, uzdaviniai (uždaviniai), medziaga (medžiaga). Duomenų bazės struktūra ir ryšiai tarp lentelių pateikti 2.4 paveikslėlyje. Detalesne laukų specifikacija aprašyta punkte 2.8.

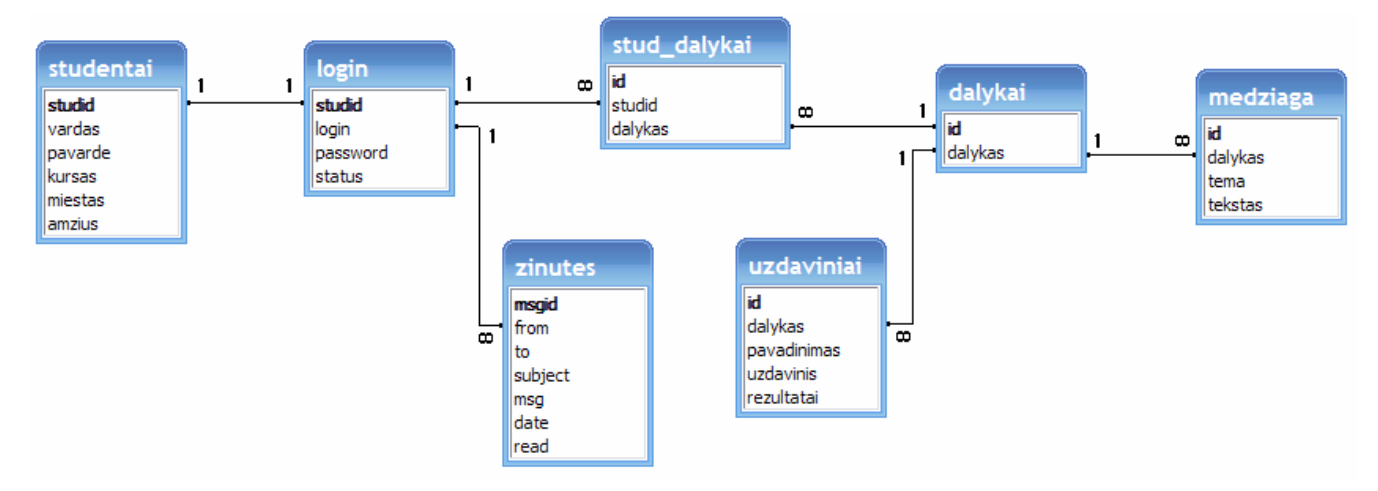

2.4 pav. Loginė duomenų bazės schema

## 2.8. DB struktūros specifikavimas

login lentelėje saugoma informacija apie sistemos vartotojus.

#### Lentelė 2.1

## Prisijungimo duomenų specifikavimas

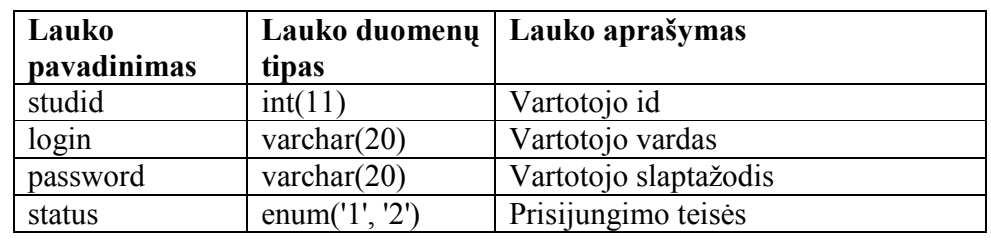

vartotojai lentelėje saugoma detali informacija apie vartotojų asmeninę informaciją.

#### Lentelė 2.2

## Vartotojo duomenų specifikavimas

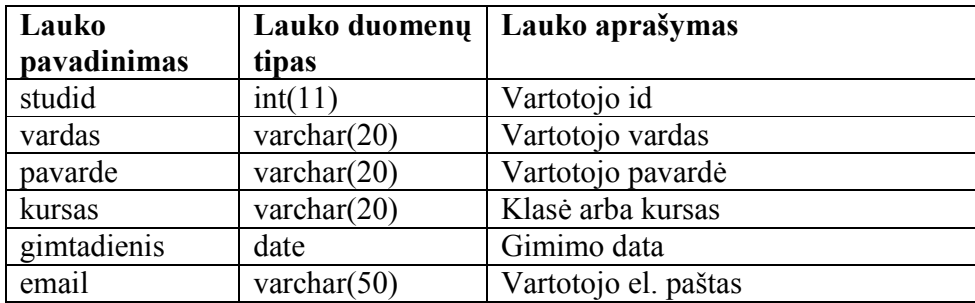

studentu dalykai lentelėje saugoma informacija apie tai, kokiose kursuose dalyvauja studentas.

## Lentelė 2.3

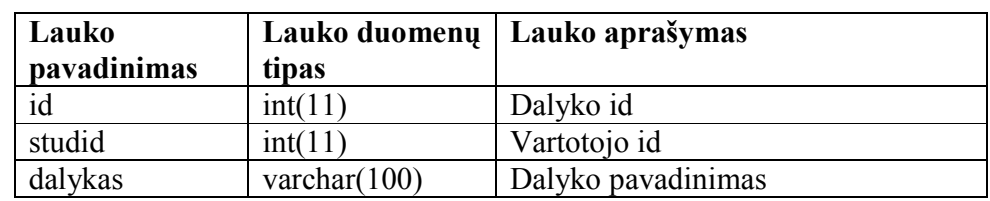

## Studijuojamų dalykų specifikavimas

kurso\_medziaga lentelėje saugoma kurso medžiaga.

### Lentelė 2.4

#### Kurso medžiagos duomenų specifikavimas

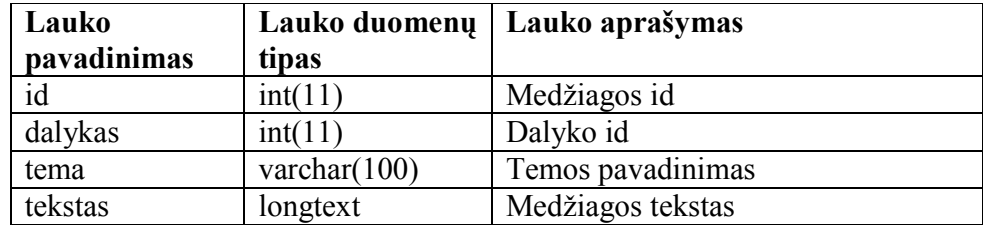

uzduotys lentelėje saugoma informacija apie užduotis.

#### Lentelė 2.5

## Užduočių duomenų specifikavimas

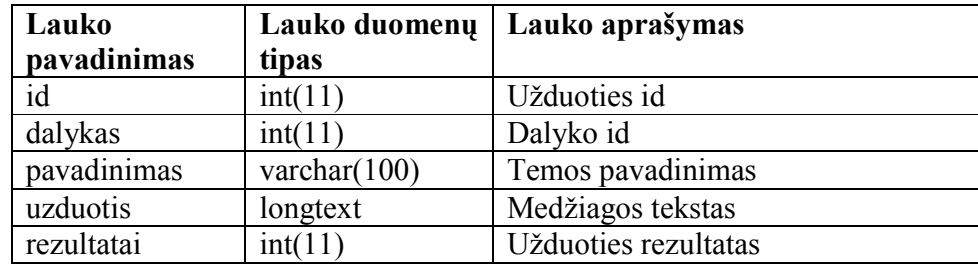

zinutes lentelėje saugoma informacija apie žinutes.

#### Lentelė 2.6

## Žinučių duomenų specifikavimas

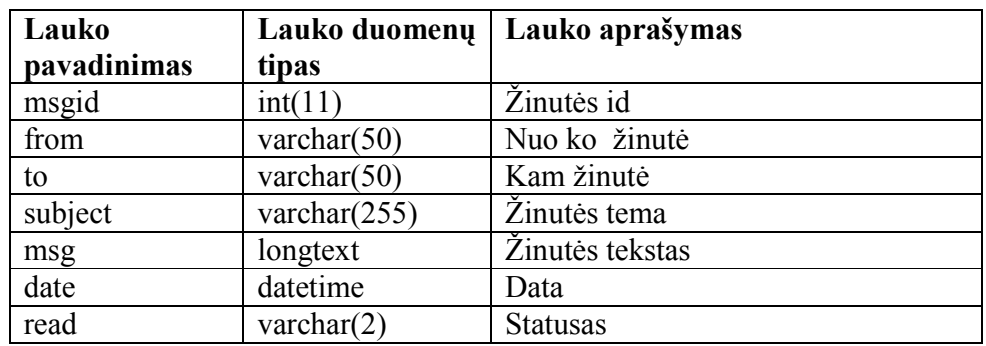

## 2.9. Vartotojo darbo scenarijai

Vartotojo registravimo scenarijus pateiktas 2.5 pav.

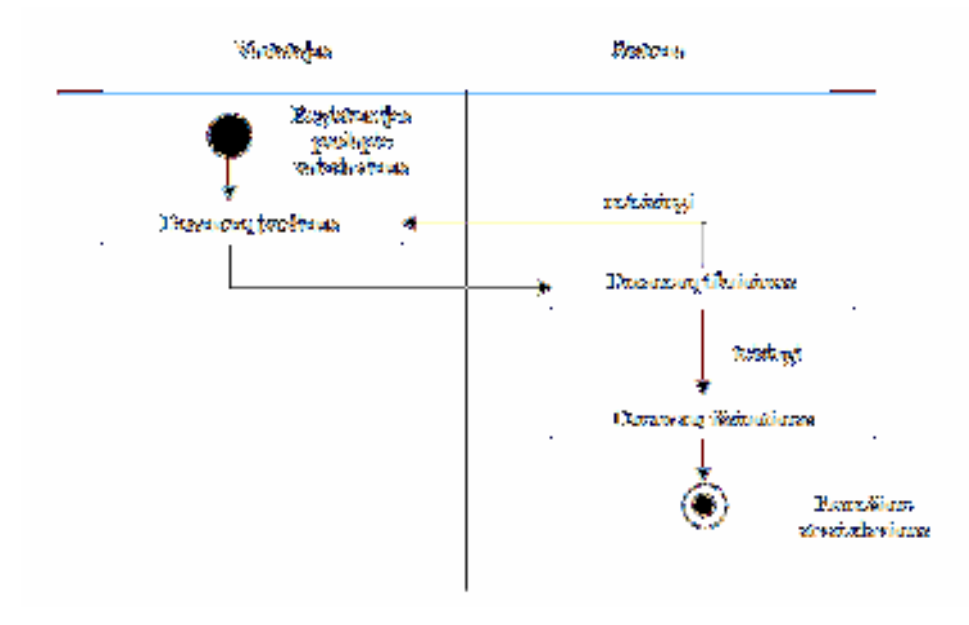

2.5 pav. Vartotojo registracijos scenarijus

Vartotojo prisijungimo scenarijus pavaizduotas 2.6 paveikslėlyje.

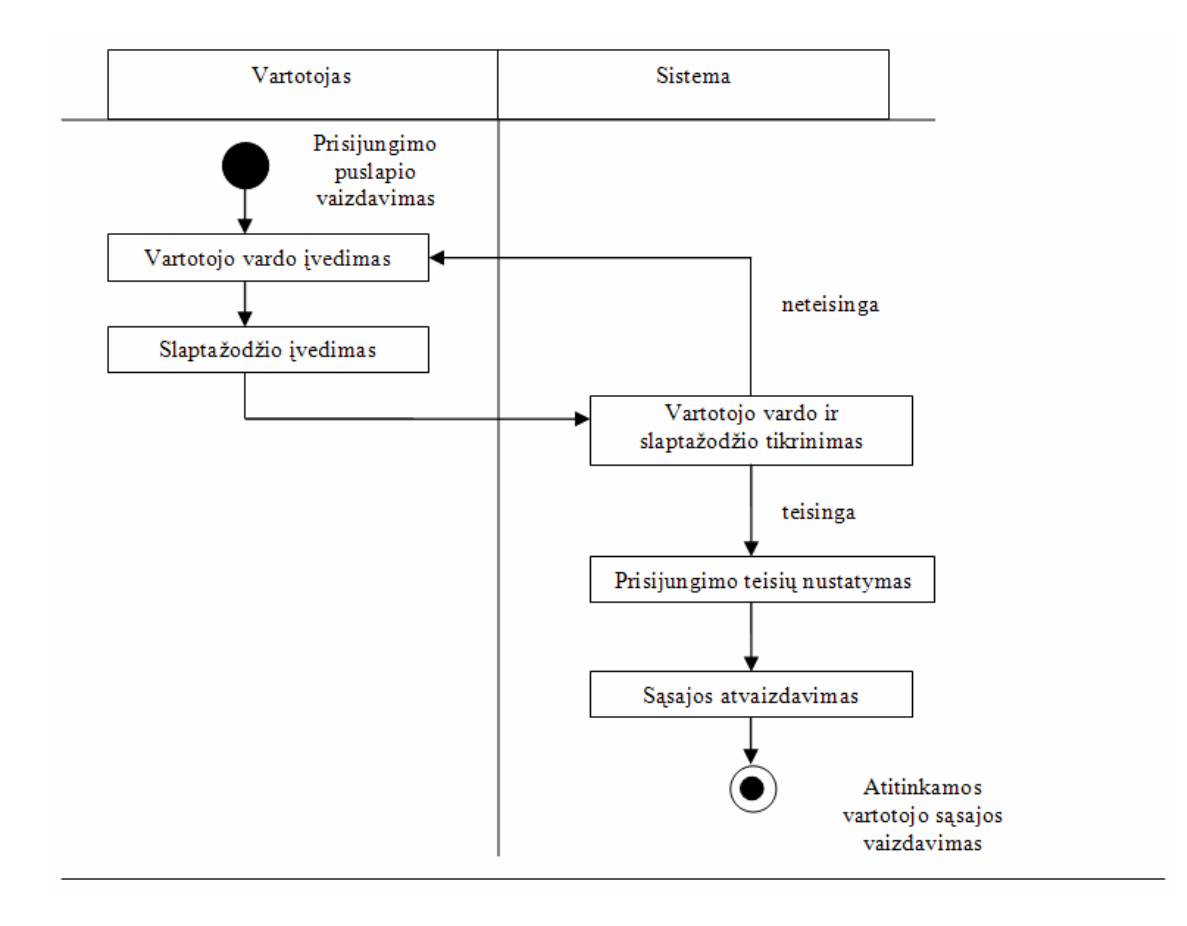

2.6 pav. Vartotojo prisijungimo scenarijus

Failo įkėlimo į sistemos duomenų bazę pateiktas 2.7 pav.

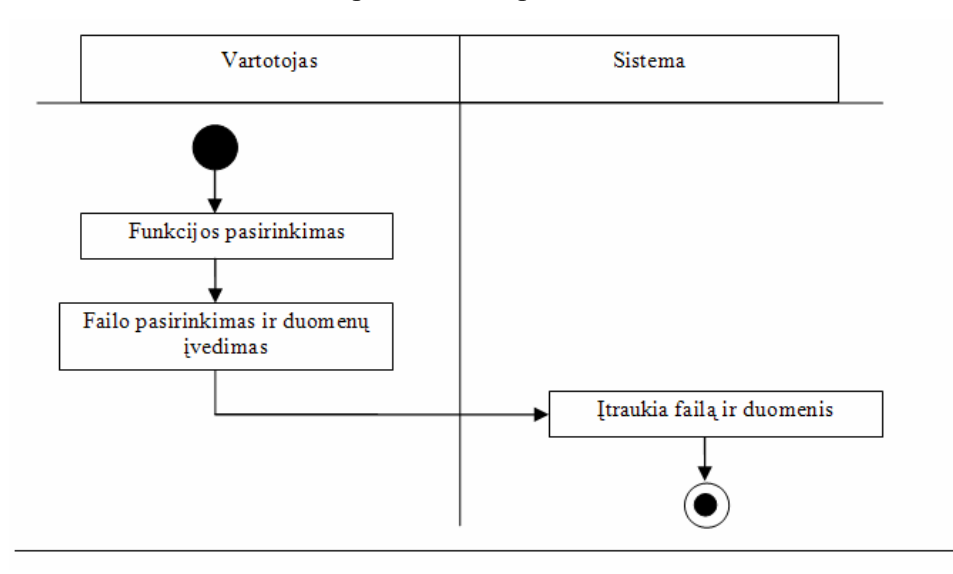

2.7 pav. Rinkmenos įkėlimo scenarijus

#### 2.10. Sistemos saugumo užtikrinimo priemonės

Informacinę sistemą apsaugoti galima įvairiais būdais. Galima atverti šifruotas jungtis, užšifruoti saugomus duomenis, organizuoti tapatumo nustatymo ir teisių suteikimo sistemas, patikrinimo, įvykių registracijos ir stebėjimo sistemas ir t.t.

Saugumas užtikrinamas prisijungiant prie informacinės sistemos, t.y. administratoriaus (dėstytojaus arba mokytojaus) ir eilinių vartotojų (studentų arba mokinių) teisių išskyrimas. Vartotojų teisės yra ribotos, tokių būdu užtikrinamas informacijos saugumas – jos prieinamumas ir modifikavimo galimybės. Galimas informacinės sistemos naudojimas nenustatant vartotojo teisių, tačiau tokiu būdu galima tik susipažinti su kurso tematika ir užpildyti registravimosi anketą. Tokiu atveju pasiekiamų duomenų kiekis ir galimų sistemos funkcijų skaičius ribotas. Tai pat dėmėsis skiriamas slaptažodžių perdavimui užkoduota forma.

Norint garantuoti tikrą saugumą, reikia tikrinti visos serveryje veikiančios programinės įrangos saugumą, įsitikinti, kad ji taip pat nėra pažeidžiama.

#### 2.11. Sistemos testavimas

Sistemos testavimas atliktas su šiuo metu populiariausiomis naršyklėmis MS Enternet Explorer, Mozilla FireFox bei Opera. Atliekant testavimą, buvo pastebėtos klaidos veikiant sistemai MS Enternet Explorer 6.0 versijoje. Pagal galimybe šis trukumas bus šalinamas. MS Enternet Explorer 7, FireFox bei Opera naršyklėse sistemos veikimas puikus.

Testavimas vyko juodos dėžės būdu, t.y. dirbant su grafine vartotojo sąsaja, įvedant duomenis ir stebint gaunamus rezultatus.

Testavimo metu pagrindinis tikslas buvo pasiektas, t.y. nustatyta ar pagrindinės funkcijos atliekamos korektiškai: naujo vartotojo registravimas, prisijungimas prie sistemos, bei kitų funkcijų veikimas.

### 2.12. Papildomos sistemos panaudojimo galimybės

Tokio tipo sistema gali būti naudojama bet kokioje bendrojo lavinio mokykloje arba kitoje švietimo įstaigoje. Priklausomai nuo vartotojų poreikių sistema gali būti praplečiama. Standartų palaikymas leidžia kursų integravimą iš kitų sistemų.

## 3. VARTOTOJO DOKUMENTACIJA

## 3.1. Sistemos funkcinis aprašymas

Sistema skirta mokyklai arba kitai mokymo įstaigai, kuri nori teikti nuotolinio mokymo paslaugą. Nuotolinio mokymo terpėje yra galimybė įkelti įvairaus pobūdžio kursus, kurie gali būti kuriami bet kurio HTML redaktoriaus pagalba. Mokinį (studentą) galima priskirti prie vieno arba kelių mokymo kursų (dalykų). Taip pat sistemoje numatytos funkcijos:

- Įkelti mokamąją medžiagą.
- Peržiūrėti mokamąją medžiagą.
- Įkelti savarankiškas užduotis.
- Peržiūrėti savarankiškas užduotis.
- Nusiųsti atliktas užduotis.
- Peržiūrėti atliktas užduotis.
- Atlikti savikontrolės testus.
- Parašyti pranešimus.
- Ir daug kitų funkcijų.

### 3.2. Sistemos vartotojo vadovas

Prisijungimas prie sistemos atliekamas įvedus vartotojo vardą ir slaptažodį į atitinkamus laukus prisijungimo lange pavaizduotame 3.1 pav.

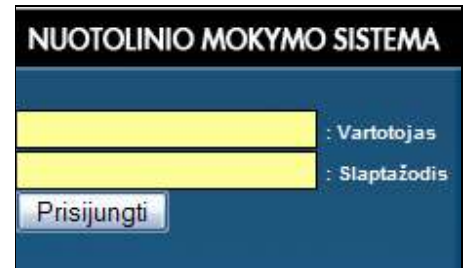

3.1 pav. Sistemos vartotojo prisijungimas

Įvedus neteisingus prisijungimo duomenis, sistema informuoja apie tai pranešimu "Neteisingi prisijungimo duomenys. Pakartokite prisijungimą".

Bendras programos lango vaizdas prisijungus prie sistemos eiliniam vartotojui pateiktas 3.2 pav.

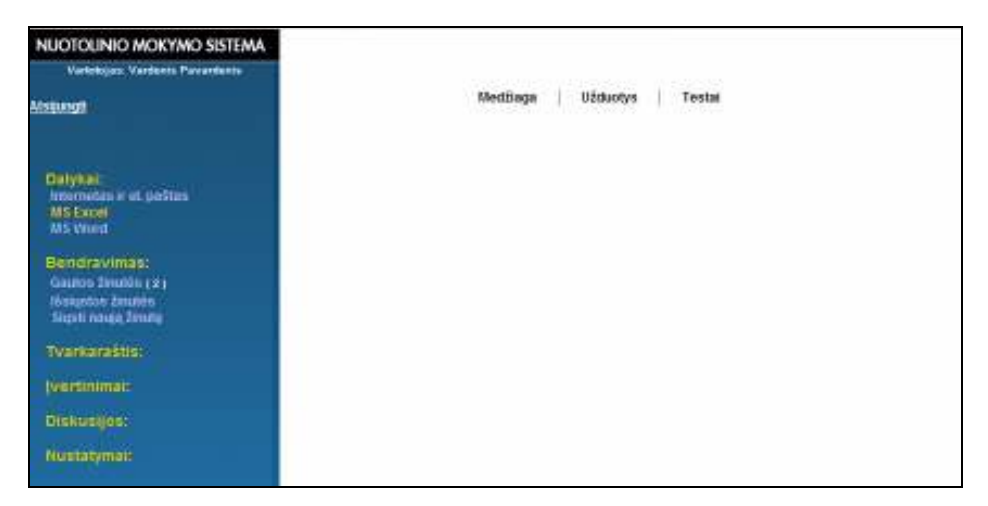

3.2 pav. VMT lango pavyzdys

## Žinučių rašymas

Iš meniu pasirenkamas punktas "Siųsti naują žinutę". Į laukus (žiūrėkite 3.3 pav.) įvedamas adresato vardas ir žinutės tekstas. Žinutės išsiuntimui paspaudžiamas mygtukas "Išsiųsti".

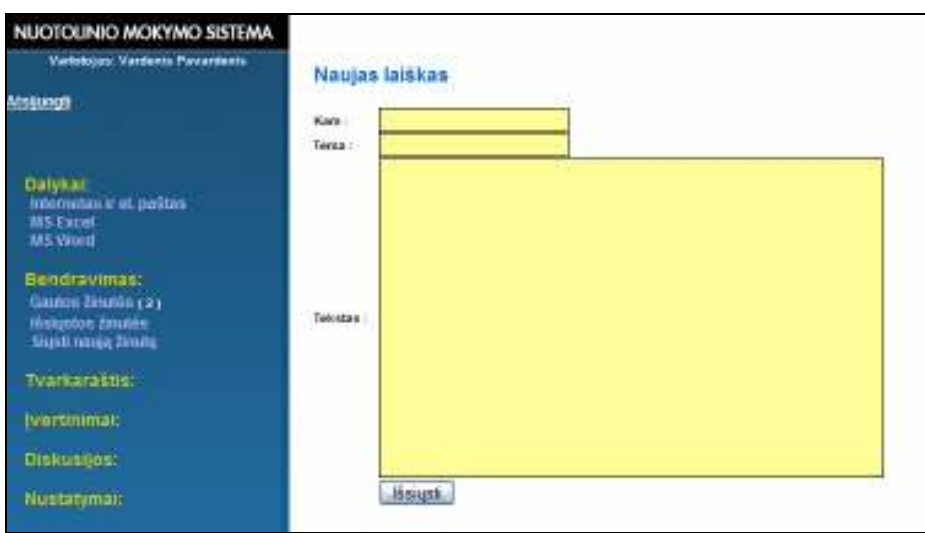

3.3 pav. Žinučių siuntimas

## Gautų žinučių skaitymas

Gautoms žinutėms perskaityti spaudžiame "Gautos žinutės". Iš gautų laiškų sąrašo pasirenkame norimą žinutę (3.4 pav.) ir matome gautą laišką (3.5 pav.).

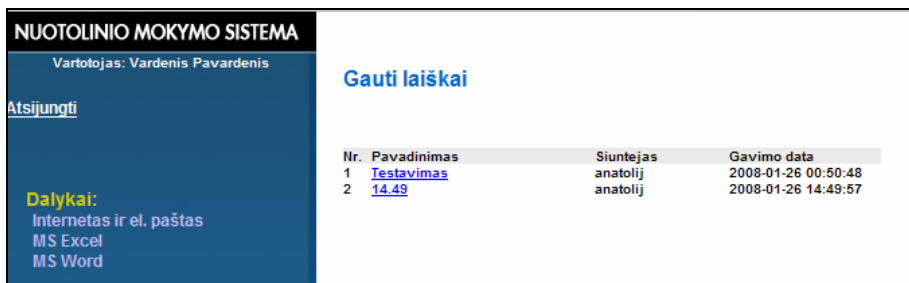

3.4 pav. Žinučių sąrašo peržiūrėjimas

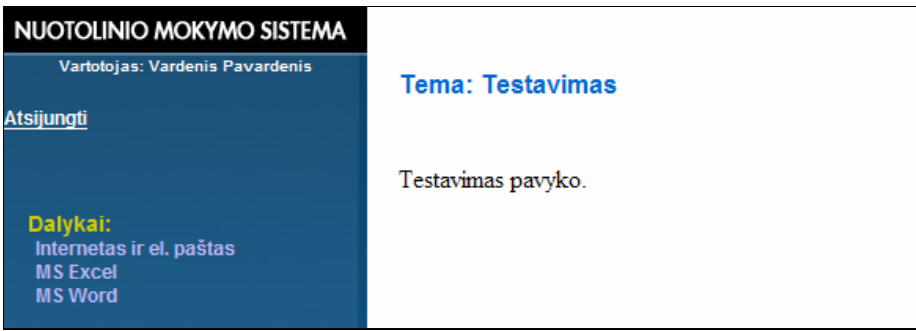

3.5 pav. Žinučių skaitymas

#### Atsijungimas nuo sistemos

Atsijungimui nuo sistemos paspauskite "Atsijungti" (3.6 pav.).

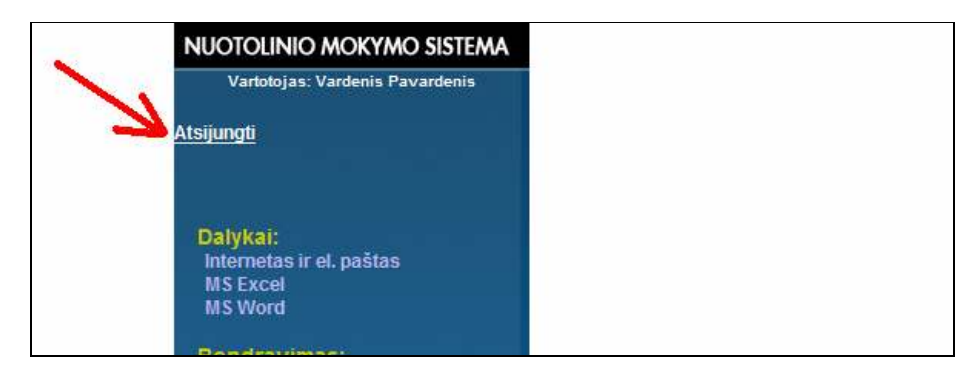

3.6 pav. Atsijungimas nuo sistemos

## 3.3. Sistemos administratoriaus vadovas

Sistemos administratoriaus galimybės apima mokinio (studento) funkcijas, kurių aprašymą rasite punkte 3.3. Taip pat numatytos ir papildomos funkcijos.

### Peržiūrėti ir papildyti mokinių sąrašą

Pasirinkite meniu punktą "Studentų sąrašas". Atsiradusiame lange galėsite pamatyti mokinių sąrašą, bei pridėti naują klausytoją, paspaudus "Sukurti naują įrašą" (3.7 pav.).

| NUOTOLINIO MOKYMO SISTEMA     |                  |                     |                            |
|-------------------------------|------------------|---------------------|----------------------------|
| Vartotojas: Anatolijus Vavulo |                  |                     |                            |
|                               |                  |                     | Sukurti nauja iraša        |
| <b>Atsijungti</b>             |                  |                     |                            |
| <b>Bendravimas:</b>           |                  |                     |                            |
| Gautos žinutės (3)            | Studentų sąrašas |                     |                            |
| Išsiųstos žinutės             |                  |                     |                            |
| Siusti nauja žinute           | Nr.              | Prisijungimo vardas | Vardas pavarde             |
|                               | 1                | test                | <b>Vardenis Pavardenis</b> |
| Studentu sarašas              | $\overline{2}$   | test                | <b>Vardenis Pavardenis</b> |
| Dalyku sarašas                | 3                | test                | <b>Vardenis Pavardenis</b> |
|                               | 4                | test                | <b>Vardenis Pavardenis</b> |
|                               | 5                | test                | <b>Vardenis Pavardenis</b> |
|                               | 6                | test                | <b>Vardenis Pavardenis</b> |
|                               | 7                | test                | <b>Vardenis Pavardenis</b> |
|                               | g                | test                | <b>Vardenis Pavardenis</b> |
|                               |                  |                     |                            |
|                               |                  |                     |                            |
|                               |                  |                     |                            |
|                               |                  |                     |                            |
|                               |                  |                     |                            |
|                               |                  |                     |                            |
|                               |                  |                     |                            |

3.7 pav. Studentų sąrašas ir jo papildymas

#### Dalykų tvarkymas

Dalykų (kursų) tvarkymas apima naujo dalyko sukūrimą ir kurso medžiagos įkėlimą. Paspaudus nuorodą "Dalykų sąrašas", galite pridėti naują kursą (3.8 pav.).

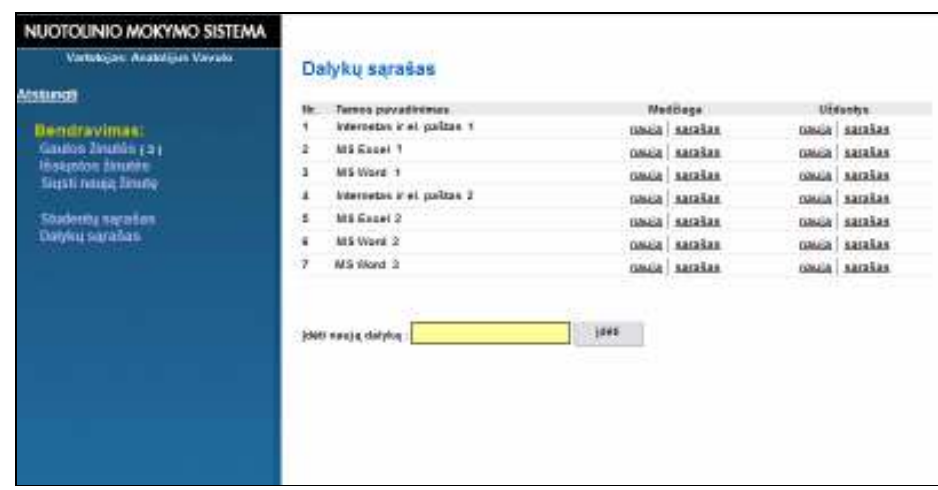

3.8 pav. Dalykų sąrašas ir jo papildymas

Dalyko medžiagą galite pridėti paspaudus "Nauja" stulpelyje "Medžiaga". Į laukus turite suvesti temą bei medžiagos HTML kodą, paruoštą bet kokio HTML redaktoriaus pagalba (3.9 pav.).

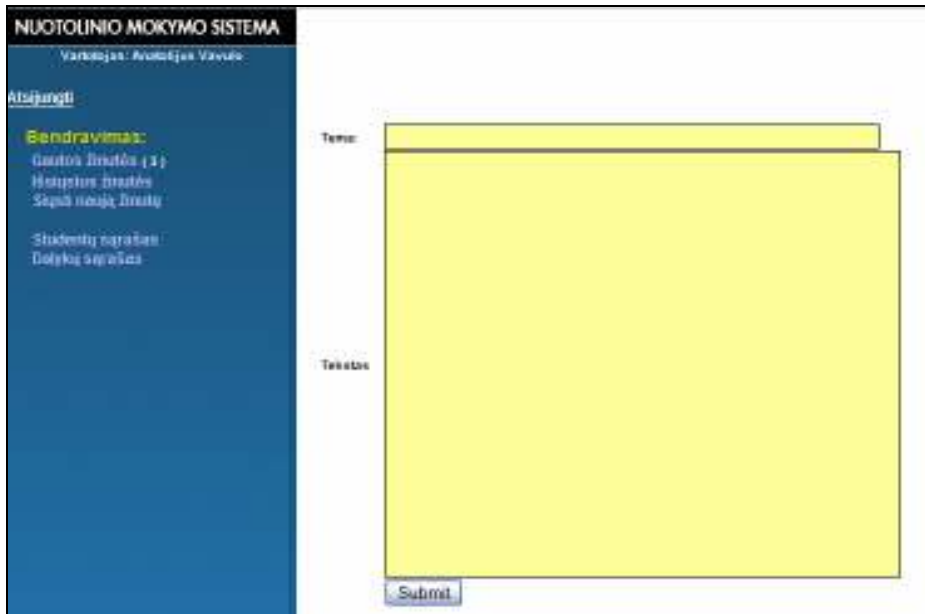

3.9 pav. Medžiagos įkėlimas

Užduoties įkėlimas visiškai analogiškas medžiagos įkėlimui, tik reikia spausti "Nauja" stulpelyje "Užduotis" (3.8 pav.).

## 3.4. Sistemos instaliavimo dokumentas

Sukurtas įrankis yra pasiekiamas internete, todėl vartotojui nereikia šio įrankio įdiegti į savo kompiuterį. Darbo vietą vartotojas gali pasirinkti savo nuožiūra. Kompiuteris turi būti su pastovų interneto ryšiu ir suinstaliuota interneto naršykle.

## IŠVADOS

Nuotolinis mokymasis sparčiais tempais skverbiasi į informacinę visuomenę. Atsiranda magistro studijos dėstomos nuotoliniu būdu. Planuojama įsteigti nuotolines bakalauro studijas. Nuotolinio mokymosi privalumus įžvelgia ir taiko bendrojo lavinimo mokyklos.

Daugialypės terpės naudojimas mokymui turi ne tik privalumų, bet ir trūkumų: per didelis multimedijos kiekis mokomojoje medžiagoje gali neigiamai atsispindėti besimokančiųjų gebėjime įsisavinti informaciją.

Efektyvesnis multimedijos naudojimas:

- Mokinys geriau įsisavina tekstine medžiagą, kai ji yra iliustruotą.
- Paveikslėlį ir atitinkantį tekstą geriau pateikti tuo pačiu laiku, nei vieną paskui kitą.
- Iliustruota medžiaga įsisavinama geriau, kai paveikslėlis pateikiamas šalia iliustruojamo teksto.
- Animacija kartu su mokytojo paaiškinimais yra efektyvesnė, nei animaciją su tekstu ekrane.
- Vaizdas, garsas, tekstas nesusiję su aptariama tema tik kenkia mokymuisi.

Sukurta sistema yra skirta nuotolinių mokymosi kursų teikimui. Į įrankio mokymosi medžiagą galima įkelti:

- tekstą,
- paveikslėlius,
- nuorodas į internetinius šaltinius,
- vaizdo ir garso failus,
- kitus failus.

Šios nuotolinio mokymo sistemos privalumas yra tas, kad ji orientuota į mažai informacinių technologijų žinių turinčius vartotojus. Tai patogus, lengvai valdomas ir suprantamas įrankis.

Suprojektuota aplinka tinka mokymo kursams teikti, tačiau nėra pritaikyta kursams kurti.

Virtualios mokymo aplinkos testavimo metu pagrindinis tikslas buvo pasiektas, t.y. nustatyta, kad pagrindinės funkcijos atliekamos korektiškai, aplinka pritaikyta naudojimui įvairiose internetinėse naršyklėse.

## LITERATŪRA

- [1]. Balčytienė A. Naujoji žiniasklaida: raida, tendencijos ir pažadai. [žiūrėta 2008-05-17]. Prieiga per internetą: <http://sk.mch.mii.lt/izanga1.html#kokybe>.
- [2]. Kavaliūnas R., Internetinės technologijos: paskaitų medžiaga. [žiūrėta 2007-12-16]. Prieiga per internetą: <http://p175b103.mod.ktu.lt/ - Internetinės technologijos P175B103>
- [3]. KTU distancinio mokymo centras: internetinė svetainę. [žiūrėta 2008-04-16]. Prieiga per internetą: <http://distance.ktu.lt/?pg=49&lang=1&menu\_id=6>
- [4]. Kulvietienė R. Daugialypės terpės: paskaitų medžiaga. 2007.
- [5]. Lietuvių kalba informacinėse technologijose. Enciklopedinis kompiuterijos žodynas. [žiūrėta 2007-12-16]. Prieiga per internetą: <http://aldona.mii.lt/pms/terminai/term/z2odynas.html>
- [6]. Lietuvos Respublikos valstybinė darbo inspekcija: internetinė svetainę. [žiūrėta 2008-05-16]. Prieiga per interneta: <http://www.vdi.lt/index.php?946270995>
- [7]. Mayer R., Multimedia learning. Cambridge University Press, 2001, 222 p.
- [8]. Mokslas, mokslininkai, visuomenė. Projekto svetainę. [žiūrėta 2008-05-19]. Prieiga per internetą: <http://mokslasplius.lt/multimedija/node/3>
- [9]. Mokyklų tobulinimo programa. [žiūrėta 2007-12-11]. Prieiga per internetą: <http://www.mtp.smm.lt>.
- [10]. Rutkauskienė D., Targamadzė A., Kovertaitė V. R. ir kt. Nuotolinis mokymas: mokomoji knyga. Kaunas: Technologija, 2003. 256 p.
- [11]. Simons T. The multimedia paradox. [žiūrėta 2008-01-17]. Prieiga per internetą: <http://www.allbusiness.com/services/business-services-advertising/4249370-1.html>.
- [12]. Skaitmeninė kultūra humanitarams: matematikos ir informatikos instituto projekto svetainė. [žiūrėta 2007-12-16]. Prieiga per interneta: <http://sk.mch.mii.lt/izanga1.html#kokybe>
- [13]. Šeinauskas R. Programų inžinerija: paskaitų skaidrės. [žiūrėta 2008-05-16]. Prieiga per internetą: <http://oras.if.ktu.lt/moduliai/T120M026/Skaidres/PIP\_IV\_dalis\_2005.pdf>
- [14]. Šileikienė I. Kompiuterinių mokymo sistemos: kurso teorinė medžiaga. 2007.
- [15]. Tarptautinių žodžių žodynas, Vilnius, 2001, 499 p.
- [16]. Tupenaite L. Use of free online multimedia in distance learning process. VI Международная научно-методическая конференция: Дистанционное обучение – образовательная среда XXI века. [žiūrėta 2008-05-22]. Prieiga per internetą: <http://valencia.cc.fl.us/lrcwest/lis2004/ glossary.htm>.
- [17]. Questionmark organization: internetinė svetainę. [žiūrėta 2008-05-22]. Prieiga per internetą: <http://www.questionmark.com/us/company.aspx>
- [18]. Valencia college: internetinė svetainę. [žiūrėta 2008-05-22]. Prieiga per internetą: <http://valencia.cc.fl.us/lrcwest/lis2004/glossary.htm>
- [19]. Virtualus tinklas: internetinė svetainę. [žiūrėta 2008-05-22]. Prieiga per internetą: <http://www.tinklas.lt/new/?straipsnis=285>
- [20]. Глобальная сеть дистанционного образования: projekto svetainę. [2008-05-22]. Prieiga per internetą: <http://www.gdenet.ru/glossary/distance>
- [21]. Дронов В. PHP, MySQL и Dreamweaver MX 2004 разработка интерактивных web-сайтов. Санкт-Петербург: БХВ-Петербург, 2005. 436 p.
- [22]. Информационные технологии в образовании. Ежеквартальное информационное издание [interaktyvus]. [žiūrėta 2007-12-11]. Prieiga per internetą: <http://bit.edu.nstu.ru/archive/issue-4- 004/ standarty v elektronnom obuchenii 116>.
- [23]. Шилова О., Лебедева М. Как разработать эффективный учебно-методический пакет средствами информационных технологий. Москва, 2006. 144 p.

## TERMINŲ IR SANTRUMPŲ ŽODYNAS

- AVI (Audio Video Interleave) įvairialypės terpės garso ir vaizdo formatas
- CDK (Course Development Kit) įrankis elektroniniams mokymosi kursams kurti
- DB duomenų bazė
- DHTML (Dynamic Hypertext Markup Language) dinaminė hiperteksto ženklinimo kalba
- DT daugialypė terpė
- DTS daugialypės terpės sistemas
- GIF (Graphics Interchange Format) taškinės grafikos suglaudinta rinkmena
- HTML (Hypertext Markup Language) hiperteksto ženklinimo kalba
- HTTP (Hypertext Transfer Protocol) hipertekstinių dokumentų perdavimo protokolas
- JPEG (Joint Photographic Experts Group Standard) jungtinės fotografijos ekspertų grupės standartas
- MVS mokymo valdymo sistema (LMS Learning Management System)
- NM nuotolinis mokymas
- NMIS nuotolinio mokymo informacinė sistema
- OS operacinė sistema
- PDF (Portable Document Format) universalus dokumentų vaizdavimo formatas
- SMIL (Synchronized Multimedia Integration Language) sinchronizuota daugialypių terpių integravimo kalba
- SQL (Structured Query Language) struktūrizuota užklausų kalba
- UML unifikuota modeliavimo kalba
- VMA virtualioji mokymosi aplinka
- VMT virtuali mokymo terpė
- XML (Extensible Markup Language) universali dokumentų ženklinimo kalba

## 1 PRIEDAS. Anketa: daugialypė terpė NM studijose

Anketa – daugialypė terpė NM studijose Sociologinis tyrimas vartotojų požiūriu

Gerbiamoji, gerbiamasis,

Maloniai prašome atsakyti į anketos klausimus. Prieš atsakydami į klausimus prašome juos įdėmiai perskaityti ir pažymėti tuos atsakymų variantus, kurie geriausiai atspindi Jūsų nuomonę. Anketa anoniminė.

Šio sociologinio tyrimo tikslas - išsiaiškinti nuotolinių studijų prioritetus bei poreikius daugialypės terpės elementams, padaryti apibendrinimą ir pateikti rekomendacijas kurso rengimui.

## 1. Jūs mokotės:<br> $\Box$

- $\Box$  9 klasėje<br> $\Box$  10 klasėje
- 10 klasėje
- $\Box$  11 klasėje<br> $\Box$  12 klasėje
	- 12 klasėje
- 2. Jūsų amžius (suėję metai)\_\_\_\_\_\_\_\_\_
- 3. Jūsų lytis:
	- Vyras
	- $\square$  Moteris
- 4. Ar turi namuose kompiuterį?
	- $\Box$  Taip
		- Ne

#### 5. Ar turi namuose prieigą prie interneto?

- $\Box$  Taip<br> $\Box$  Ne
	- Ne

#### 6. Ar mokate dirbti kompiuteriu?

- $\Box$  Taip<br> $\Box$  Ne
	- Ne

#### 7. Ar mokate dirbti (kiekvienoje eilutėje pažymėkite po atsakymą):

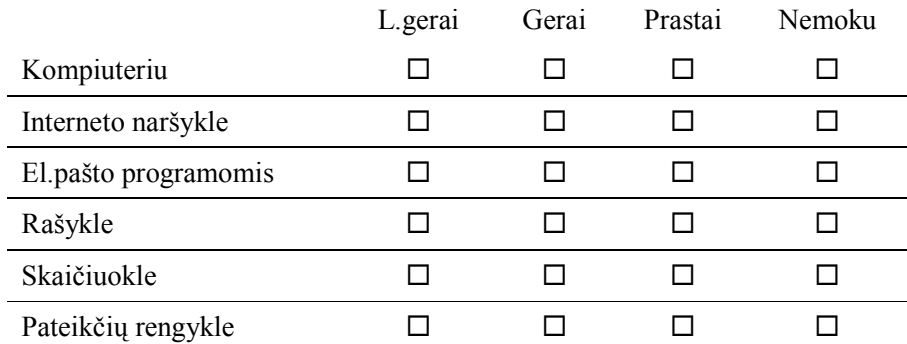

#### 8. Kur turite galimybę naudotis internetu? (galite pažymėti keletą variantų)

- $\square$  Mokyklos skaitykloje<br> $\square$  Mokykloje per inform
- $\square$  Mokykloje per informacinių technologijų pamokas  $\square$  Namuose
- Namuose
- $\square$  Pas draugus<br> $\square$  Viešosios pr
- Viešosios prieigos taške (VIPT)
- $\square$  Komercinėse interneto svetainėje<br> $\square$ Kitur Parašykite
- Kitur. Parašykite

#### 9. Kiek vidutiniškai valandų per parą praleidžiate prie kompiuterio?

- $\Box$  iki 1
- $\Box$  nuo 1 iki 2<br> $\Box$  nuo 2 iki 3
- $\Box$  nuo 2 iki 3<br> $\Box$  daugiau 3
- daugiau 3

#### 10. Ar prisiminate mokytojo aiškinimą apie nuotolinį mokymąsi?

- $\Box$  Taip
	- Ne

#### 11. Kaip jums labiausiai sekasi (patinka) mokytis?

- $\square$  Skaityti iš vadovėlio<br> $\square$  Skaityti iš kompiuter
- $\square$  Skaityti iš kompiuterio monitoriaus<br>  $\square$  Kai mokytojas tiesiog aiškina
- $\square$  Kai mokytojas tiesiog aiškina
- Mokytojas aiškina ir rašo lentoje
- $\Box$  Mokytojas aiškina ir rodo skaidres
- $\square$  Žiūrėti filmuotą medžiagą<br> $\square$  Kitain Parašykite
- Kitaip. Parašykite

#### 12. Kas jums labiausiai patinka naršant internete?

- $\square$  Skaityti tekstus<br> $\square$  Žiūrėti paveiksl
- Žiūrėti paveikslėlius, nuotraukas
- $\square$  Žiūrėti video medžiagą<br> $\square$  Žaisti žaidimus
- Žaisti žaidimus
- $\Box$  Kita, parašykite

#### 13. Kokių dalykų norėtumėte mokytis nuotoliniu būdu?

- $\square$  Istorija
- Užsienio kalba. Kokia, parašykite\_\_\_\_\_\_\_\_\_\_\_\_\_\_\_\_\_\_\_
- $\Box$  Informacinės technologijos<br> $\Box$  Dorinis ugdymas
- $\square$  Dorinis ugdymas<br> $\square$  Lietuviu kalba
- Lietuvių kalba
- $\Box$  Geografija
- $\Box$  Kitos. Parašykite

#### 14. Kodėl pasirinktumėte nuotolinio mokymosi būdą?

- $\square$  Kad galėtumėte laisviau planuoti savo laiką  $\square$  Mokytis patogioje vietoje
- $\square$  Mokytis patogioje vietoje<br> $\square$  Mokytis Jums tinkamu ten
- Mokytis Jums tinkamu tempu
- $\square$  Nereikia keliauti toli nuo gyvenamosios vietos  $\square$  Nėra papildomi išlaidu kelionėms mokymosi r
- Nėra papildomi išlaidų kelionėms, mokymosi medžiagai
- $\square$  Pasirinkote kaip laisvalaikio formą<br> $\square$  Kita. Parašykite
- Kita. Parašykite

#### 15. Kuri mokymosi forma, Jūsų nuomone, veiksmingesnė?

- $\square$  Savarankiškas mokymasis<br> $\square$  Ilžsiėmimai klasėje
- $\square$  Užsiėmimai klasėje<br> $\square$  Mišraus tipo mokym
- Mišraus tipo mokymasis

#### 16. Ar Jūs gaunate pakankamai informacijos apie nuotolinio mokymo plėtojimą Lietuvoje?

- $\Box$  Taip<br> $\Box$  Ne
- $\begin{bmatrix} \Box & \mathrm{Ne} \\ \Box & \mathrm{Ma} \end{bmatrix}$
- Man ji nėra aktuali

## 17. Ar naudoja kompiuterį savarankiškam mokymuisi?<br>  $\Box$  Taip

- $\Box$  Taip<br> $\Box$  Ne
- Ne

#### 18. Ar norėtumėte ateityje mokytis nuotoliniu būdu?

- $\Box$  Taip<br> $\Box$  Ne
- $\begin{array}{ccc} \square & \text{Ne} \\ \square & \text{Ne} \end{array}$
- Nežinau

#### Dėkojame už atsakymus ir sugaištą laiką!